# Time to generate:

| ID | Scenario name                                     |
|----|---------------------------------------------------|
|    |                                                   |
| 1  | Access Homepage                                   |
| 2  | Navigation Bar Visibility                         |
|    |                                                   |
| 3  | Image Carousel Functionality                      |
|    |                                                   |
|    | Search Panel Accessibility                        |
| 5  | User Testimonials Display<br>Travel Tips and News |
| 6  | Section Access                                    |
| 0  | Newsletter Subscription                           |
| 7  | Section Access                                    |
|    | Navigation to Flights Page                        |
|    | Navigation to Hotels Page                         |
|    | Navigation to Car Rentals                         |
| 10 | Page                                              |
|    | Navigation to Special Offers                      |
| 11 | Page                                              |
|    | Navigation to Customer                            |
| 12 | Support Page                                      |
|    |                                                   |
| 13 | Responsive Design Check                           |
|    | Navigation Bar Links                              |
| 14 | Functionality                                     |
| 45 | Footor Accessibility                              |
|    | Footer Accessibility<br>Load Time Performance     |
| 10 |                                                   |
| 17 | Cross-browser Compatibility                       |
|    | Secure Connection                                 |
| 18 | Verification                                      |
|    |                                                   |
| 19 | Secure Data Submission                            |
|    |                                                   |
| 20 | Error Handling for Forms                          |
|    | Load Performance Under                            |
| 21 | High Traffic                                      |
| _  |                                                   |
| 22 | SEO Optimization Check                            |
|    |                                                   |
| 23 | Accessibility Compliance                          |
| 04 | Internationalization and<br>Localization          |
| 24 |                                                   |
| 25 | Link Integrity Check                              |
| 20 | Image and Asset Loading                           |
| 26 | Efficiency                                        |
| 20 | Lindency                                          |

| Mobile Navigation                        |    |
|------------------------------------------|----|
| 27 Compatibility                         |    |
| Homepage Customization                   |    |
| 28 Options                               |    |
| Security Certificates and                |    |
| 29 Encryption<br>User Session and Cookie |    |
| 30 Management                            |    |
| Cache Behavior and                       |    |
| 31 Efficiency                            |    |
|                                          | _  |
| 32 Ad Blocker Compatibility              |    |
| Privacy Policy and GDPR                  |    |
| 33 Compliance                            |    |
| Homepage Feedback                        |    |
| 34 Mechanism                             |    |
|                                          |    |
|                                          |    |
| 35 Invalid URL Navigation                |    |
| 00 Neurinetien Des Deskan Lieb           | _  |
| 36 Navigation Bar Broken Link            | S  |
| Image Corousel Leading                   |    |
| Image Carousel Loading<br>37 Failure     |    |
|                                          |    |
| 38 Search Panel Validation               |    |
| SQL Injection Vulnerability              | in |
| 39 Search Panel                          |    |
| Cross-Site Scripting (XSS)               | in |
| 40 Testimonials                          |    |
| Newsletter Subscription                  |    |
| 41 Email Validation                      |    |
| Performance Under High<br>42 Traffic     |    |
|                                          |    |
| 43 Secure Data Transmission              |    |
| Privacy Policy and Terms o               | f  |
| 44 Service Access                        |    |
| Disabled JavaScript                      |    |
| 45 Handling                              |    |
|                                          |    |
| Form Resubmission                        |    |
| 46 Handling                              |    |
| 47 Ad Blocker Interference               |    |
| Cookie Handling and                      |    |
| 48 Consent                               |    |
| Responsiveness to Screen                 |    |
| 49 Reader Software                       |    |
| User Testimonials Section                |    |
| 50 Overflow Handling                     |    |
| y                                        |    |

| Newsletter Subscript                                                                                                    | ion                                |
|----------------------------------------------------------------------------------------------------|------------------------------------|
| 51 Confirmation Email                                                                                                    |                                    |
| Carousel Auto-Rotat                                                                                                    | ion                                |
| 52 Functionality                                                                                                    |                                    |
| Manual Navigation                                                                                                    |                                    |
| 53 Functionality                                                                                                    |                                    |
|                                                                                                    |                                    |
| 54 Image Load Perform                                                                                                    | ance                               |
| Carousel Image Clic                                                                                                    |                                    |
| 55 through                                                                                                    |                                    |
|                                                                                                    |                                    |
| 56 Carousel Responsive                                                                                                    | eness                              |
|                                                                                                    | 511000                             |
| 57 Image Description Vi                                                                                                    | isihility                          |
| Negative Scenario: E                                                                                                    |                                    |
| 58 Image Links                                                                                                    |                                    |
| Accessibility for Scre                                                                                                    | on                                 |
| 59 Readers                                                                                                    | en                                 |
|                                                                                                    | tion                               |
| Touchscreen Naviga                                                                                                    | uON                                |
| 60 Compatibility                                                                                                    |                                    |
| Keyboard Navigation                                                                                                    |                                    |
| 61 Compatibility                                                                                                    |                                    |
|                                                                                                    |                                    |
| Carousel Pause on H                                                                                                    | lover or                           |
| 62 Focus                                                                                                    |                                    |
| Performance under I                                                                                                    | Hiah                               |
|                                                                                                    |                                    |
| 63 Traffic                                                                                                    |                                    |
|                                                                                                    |                                    |
|                                                                                                    |                                    |
| 63 Traffic                                                                                                    |                                    |
| 63 Traffic                                                                                                    | patibility                         |
| 63 Traffic<br>64 Cross-browser Comp                                                                                                    | patibility                         |
| 63 Traffic<br>64 Cross-browser Comp<br>Handling Non-Clicka                                                                                                    | batibility                         |
| 63 Traffic<br>64 Cross-browser Comp<br>Handling Non-Clicka<br>65 Images                                                                                                    | batibility                         |
| 63 Traffic<br>64 Cross-browser Comp<br>Handling Non-Clicka<br>65 Images<br>Security Measures for                                                                                                    | batibility                         |
| 63 Traffic<br>64 Cross-browser Comp<br>Handling Non-Clicka<br>65 Images<br>Security Measures for<br>66 Source URLs                                                                                                    | batibility                         |
| 63 Traffic<br>64 Cross-browser Comp<br>Handling Non-Clicka<br>65 Images<br>Security Measures for<br>66 Source URLs<br>Carousel Load Time<br>67 Performance                                                                                                    | batibility                         |
| 63 Traffic<br>64 Cross-browser Comp<br>Handling Non-Clicka<br>65 Images<br>Security Measures for<br>66 Source URLs<br>Carousel Load Time<br>67 Performance<br>Image Quality and                                                                                                    | batibility                         |
| 63 Traffic<br>64 Cross-browser Comp<br>Handling Non-Clicka<br>65 Images<br>Security Measures for<br>66 Source URLs<br>Carousel Load Time<br>67 Performance<br>Image Quality and<br>68 Optimization                                                                                                    | ble<br>ble<br>br Image             |
| 63 Traffic<br>64 Cross-browser Comp<br>Handling Non-Clicka<br>65 Images<br>Security Measures for<br>66 Source URLs<br>Carousel Load Time<br>67 Performance<br>Image Quality and<br>68 Optimization<br>Valid Booking Criteri                                                                                                    | ble<br>ble<br>br Image             |
| 63 Traffic<br>64 Cross-browser Comp<br>Handling Non-Clicka<br>65 Images<br>Security Measures for<br>66 Source URLs<br>Carousel Load Time<br>67 Performance<br>Image Quality and<br>68 Optimization                                                                                                    | ble<br>ble<br>br Image             |
| 63 Traffic<br>64 Cross-browser Comp<br>Handling Non-Clicka<br>65 Images<br>Security Measures for<br>66 Source URLs<br>Carousel Load Time<br>67 Performance<br>Image Quality and<br>68 Optimization<br>Valid Booking Criteri<br>69 Submission                                                                                                    | a                                  |
| 63 Traffic<br>64 Cross-browser Comp<br>Handling Non-Clicka<br>65 Images<br>Security Measures for<br>66 Source URLs<br>Carousel Load Time<br>67 Performance<br>Image Quality and<br>68 Optimization<br>Valid Booking Criteri                                                                                                    | a                                  |
| 63 Traffic<br>64 Cross-browser Comp<br>Handling Non-Clicka<br>65 Images<br>Security Measures for<br>66 Source URLs<br>Carousel Load Time<br>67 Performance<br>Image Quality and<br>68 Optimization<br>Valid Booking Criteri<br>69 Submission<br>70 Dynamic Form Funct                                                                                                    | a<br>tionality                     |
| 63 Traffic<br>64 Cross-browser Comp<br>Handling Non-Clicka<br>65 Images<br>Security Measures for<br>66 Source URLs<br>Carousel Load Time<br>67 Performance<br>Image Quality and<br>68 Optimization<br>Valid Booking Criteri<br>69 Submission<br>70 Dynamic Form Funct<br>71 Form Submission Re                                                                                                    | a<br>tionality<br>edirect          |
| 63 Traffic<br>64 Cross-browser Comp<br>Handling Non-Clicka<br>65 Images<br>Security Measures for<br>66 Source URLs<br>Carousel Load Time<br>67 Performance<br>Image Quality and<br>68 Optimization<br>Valid Booking Criteri<br>69 Submission<br>70 Dynamic Form Funct<br>71 Form Submission Re<br>Input Validation and                                                                                        | a<br>tionality<br>edirect          |
| 63 Traffic<br>64 Cross-browser Comp<br>Handling Non-Clicka<br>65 Images<br>Security Measures for<br>66 Source URLs<br>Carousel Load Time<br>67 Performance<br>Image Quality and<br>68 Optimization<br>Valid Booking Criteri<br>69 Submission<br>70 Dynamic Form Funct<br>71 Form Submission Re                                                                                                    | a<br>tionality<br>edirect          |
| 63 Traffic<br>64 Cross-browser Comp<br>Handling Non-Clicka<br>65 Images<br>Security Measures for<br>66 Source URLs<br>Carousel Load Time<br>67 Performance<br>Image Quality and<br>68 Optimization<br>Valid Booking Criteri<br>69 Submission<br>70 Dynamic Form Funct<br>71 Form Submission Re<br>Input Validation and<br>72 Messaging                                                                        | a<br>tionality<br>edirect<br>Error |
| 63 Traffic<br>64 Cross-browser Comp<br>Handling Non-Clicka<br>65 Images<br>Security Measures for<br>66 Source URLs<br>Carousel Load Time<br>67 Performance<br>Image Quality and<br>68 Optimization<br>Valid Booking Criteri<br>69 Submission<br>70 Dynamic Form Funct<br>71 Form Submission Re<br>Input Validation and                                                                                        | a<br>tionality<br>edirect<br>Error |
| 63 Traffic<br>64 Cross-browser Comp<br>Handling Non-Clicka<br>65 Images<br>Security Measures for<br>66 Source URLs<br>Carousel Load Time<br>67 Performance<br>Image Quality and<br>68 Optimization<br>Valid Booking Criteri<br>69 Submission<br>70 Dynamic Form Funct<br>71 Form Submission Re<br>Input Validation and<br>72 Messaging<br>73 Date Range Validation                                            | a<br>tionality<br>edirect<br>Error |
| 63 Traffic<br>64 Cross-browser Comp<br>Handling Non-Clicka<br>65 Images<br>Security Measures for<br>66 Source URLs<br>Carousel Load Time<br>67 Performance<br>Image Quality and<br>68 Optimization<br>Valid Booking Criteri<br>69 Submission<br>70 Dynamic Form Funct<br>71 Form Submission Re<br>Input Validation and<br>72 Messaging<br>73 Date Range Validation                                            | a<br>tionality<br>edirect<br>Error |
| 63 Traffic<br>64 Cross-browser Comp<br>Handling Non-Clicka<br>65 Images<br>Security Measures for<br>66 Source URLs<br>Carousel Load Time<br>67 Performance<br>Image Quality and<br>68 Optimization<br>Valid Booking Criteri<br>69 Submission<br>70 Dynamic Form Funct<br>71 Form Submission Re<br>Input Validation and<br>72 Messaging<br>73 Date Range Validatio<br>74 Performance Under<br>Security of Data | a<br>tionality<br>edirect<br>Error |
| 63 Traffic<br>64 Cross-browser Comp<br>Handling Non-Clicka<br>65 Images<br>Security Measures for<br>66 Source URLs<br>Carousel Load Time<br>67 Performance<br>Image Quality and<br>68 Optimization<br>Valid Booking Criteri<br>69 Submission<br>70 Dynamic Form Funct<br>71 Form Submission Re<br>Input Validation and<br>72 Messaging<br>73 Date Range Validation                                            | a<br>tionality<br>edirect<br>Error |

|     | Handling of Unavailable       |
|-----|-------------------------------|
| 76  | Services                      |
|     | Responsiveness on Various     |
| 77  | Devices                       |
|     | Negative: Invalid Destination |
| 78  | Input                         |
|     | Negative: Past Date           |
| 79  | Selection                     |
|     | Load Time and                 |
| 80  | Responsiveness                |
|     |                               |
| 81  | Session Timeout Handling      |
|     | Cross-Site Scripting (XSS)    |
| 82  | Protection                    |
|     |                               |
| 83  | SQL Injection Protection      |
|     | Visibility of Newsletter      |
| 84  | Subscription Section          |
|     | Email Address Input           |
| 85  | Validation                    |
|     | Interest Selection            |
| 86  | Functionality                 |
|     | Successful Subscription       |
| 87  | Process                       |
|     |                               |
| 88  | Confirmation Email Receipt    |
|     | Unsubscription Link           |
| 89  | Functionality                 |
|     | Responsive Design of          |
| 90  | Subscription Form             |
|     |                               |
|     | Negative Scenario: Duplicate  |
| 91  | Email Subscription            |
|     | Security of Email             |
| 92  | Transmission                  |
|     | Invalid Interest Selection    |
| 93  | Handling                      |
|     | Performance of Subscription   |
| 94  | Submission                    |
|     | Cross-Site Scripting (XSS)    |
| 95  | Protection in Form            |
|     | SQL Injection Protection in   |
| 96  | Subscription Form             |
|     | Accessibility for Visually    |
| 97  | Impaired Users                |
|     | Error Handling for Server     |
| 98  | Issues                        |
|     | Accessibility of Travel Tips  |
| 99  | and News Section              |
|     |                               |
| 100 | Display of Latest Articles    |
|     | Article Selection             |
|     |                               |
| 101 | Functionality                 |

| 102 Article Loading Performance  |
|----------------------------------|
| Responsive Design for            |
| 103 Article Viewing              |
| Negative Scenario: Broken        |
| 104 Links to Articles            |
|                                  |
| 105 Content Search Functionality |
| Comments Section                 |
| Accessibility and                |
| 106 Functionality                |
| Social Media Sharing             |
| 107 Options                      |
| Article Bookmarking or Save      |
| 108 for Later Feature            |
| Navigation Back to               |
| 109 Homepage                     |
| Accessibility for Visually       |
| 110 Impaired Users               |
| Performance Under High           |
| 111 Traffic                      |
|                                  |
| 112 Security of External Links   |
| Error Handling for               |
| 113 Unavailable Content          |
| Visibility and Accessibility of  |
| 114 Testimonials                 |
|                                  |
| 115 Display of User Testimonials |
| Navigation Through               |
| 116 Testimonials                 |
|                                  |
| 117 Load Time and Performance    |
| Testimonials                     |
| 118 Responsiveness               |
| Negative Scenario: Missing       |
| 119 Testimonials                 |
| User Interaction with            |
| 120 Testimonials                 |
| Security of User-Submitted       |
| 121 Content                      |
| Accessibility for Visually       |
| 122 Impaired Users               |
| Dynamic Update of                |
| 123 Testimonials                 |
| Feedback Mechanism for           |
| 124 Testimonials                 |
| Performance Under High           |
| 125 Traffic                      |
| Testimonials Pagination or       |
| 126 Load More Feature            |
|                                  |

### Description

Verify that the GlobeTrotter homepage is accessible. Check visibility and accessibility of the navigation bar.

Test the functionality of the image carousel on the homepage.

Ensure the search panel is accessible and functional. Verify that user testimonials are correctly displayed on the homepage.

Check access to the travel tips and news section.

Ensure the newsletter subscription section is accessible and functional. Test navigation from the homepage to the Flights page via the navigation bar. Test navigation from the homepage to the Hotels page via the navigation bar.

Test navigation from the homepage to the Car Rentals page via the navigation bar.

Test navigation from the homepage to the Special Offers page via the navigation bar. Test navigation from the homepage to the Customer Support page via the navigation bar.

Verify the homepage's responsiveness on different devices.

Ensure all links in the navigation bar work correctly and lead to the correct pages.

Test the accessibility of the footer section from the homepage. Evaluate the load time and performance of the homepage.

Ensure the homepage displays and functions correctly across different web browsers.

Verify that the homepage is served over HTTPS and maintains a secure connection.

Ensure all forms on the homepage submit data securely.

Test the error handling capabilities of forms on the homepage.

Simulate high traffic conditions to test homepage load performance.

Verify that the homepage is optimized for search engines.

Test compliance with web accessibility standards (e.g., WCAG).

Test the homepage's ability to display content in different languages based on user preference or location.

Verify that all internal and external links on the homepage are working correctly without leading to 404s.

Test the loading efficiency of images and other assets on the homepage.

Ensure the navigation bar and other interactive elements work on mobile devices.

Test any user customization features available on the homepage.

Verify the validity of security certificates and the encryption of data in transit.

Test the management of user sessions and cookies for returning visitors.

Test the homepage's use of browser cache for repeat visits.

Test homepage functionality with common ad blockers enabled.

Ensure the homepage complies with privacy laws, including GDPR for European visitors.

Test the functionality and visibility of feedback mechanisms on the homepage.

Verify the system's response to navigation to an invalid or nonexistent URL.

Check for any broken links in the navigation bar.

Test the homepage's response when images in the carousel fail to load.

Verify input validation for the search panel.

Test for SQL injection vulnerabilities in the search panel.

Check for XSS vulnerabilities in user testimonials.

Ensure the newsletter subscription form validates email addresses correctly.

Evaluate homepage performance under simulated high traffic.

Verify that all data transmitted from the homepage is encrypted.

Test the accessibility and visibility of privacy policy and terms of service links.

Verify the homepage's functionality with JavaScript disabled.

Test the system's handling of form resubmissions on the homepage.

Assess homepage functionality with an ad blocker enabled.

Verify the homepage's cookie handling and user consent mechanism.

Test homepage accessibility with screen reader software.

Test the handling of an excessive number of user testimonials.

Verify the sending and content of the newsletter subscription confirmation email.

Verify the auto-rotation feature of the image carousel.

Test the manual navigation controls of the carousel.

Assess loading times for images in the carousel.

Verify that clicking an image navigates to the correct destination or offer page.

Evaluate the carousel's responsiveness on various devices and screen sizes.

Check the visibility of image descriptions or promotions.

Test the carousel's handling of broken image links.

Verify carousel accessibility with screen reader software.

Test carousel navigation on touchscreen devices.

Assess the carousel's compatibility with keyboard navigation.

Test if the carousel pauses rotation when hovered over or focused.

Evaluate the carousel's performance under simulated high traffic.

Ensure the carousel displays and functions correctly across different browsers.

Negative scenario where images are not clickable due to issues.

Test for security vulnerabilities through the image source URLs.

Test the initial load time of the carousel on the homepage.

Assess the quality and optimization of carousel images for web use.

Ensure users can successfully submit valid booking criteria.

Test dynamic form adjustments based on service selection.

Verify redirection to search results upon form submission.

Ensure input validation for all fields with clear error messaging.

Test validation of date ranges within the booking form.

Assess form submission performance under simulated high traffic.

Verify that booking criteria are transmitted securely.

Test system response when selected services are unavailable at the destination.

Ensure the booking process is fully responsive on desktops, tablets, and smartphones.

Verify system behavior with invalid or non-existent destination input.

Test system's handling of past date selections for bookings.

Evaluate load times and responsiveness of the booking form and search results.

Assess how the system handles session timeouts during the booking process.

Test for XSS vulnerabilities in the booking form.

Ensure the booking process is secure against SQL injection attacks.

Verify that the newsletter subscription section is easily accessible on the homepage.

Ensure the form validates email address inputs correctly.

Test the ability to select multiple interests.

Confirm the subscription process adds the user to the mailing list.

Verify that a confirmation email is sent upon subscription.

Test the functionality of the unsubscription link within the confirmation email.

Assess the responsiveness of the subscription form on various devices.

Verify the system's handling of duplicate email subscriptions.

Ensure the email address is transmitted securely to the server.

Test behavior when no interests are selected (if applicable).

Evaluate the performance and speed of the subscription process.

Test for XSS vulnerabilities in the subscription form.

Ensure the subscription form is secure against SQL injection attacks.

Verify the subscription section is accessible with screen readers.

Test system response to backend server issues during subscription.

Verify that the travel tips and news section is easily accessible from the homepage.

Ensure the latest articles, tips, and news items are displayed.

Test the functionality of selecting an article to read.

Evaluate the load time for articles.

Assess the readability and layout of articles on various devices.

Verify the handling of broken links or missing articles.

Test the ability to search within the travel tips and news section.

Assess the functionality and accessibility of the comments section (if applicable).

Verify the functionality of social media sharing options for articles.

Test the ability to bookmark or save articles for later reading.

Ensure users can easily navigate back to the homepage from an article.

Verify article section accessibility with screen readers.

Evaluate the section's performance under simulated high user traffic.

Ensure any external links within articles are secure and lead to trusted sites.

Test system response to attempts to access unavailable content.

Ensure the testimonials section is easily accessible and visible on the homepage.

Verify that testimonials from users are displayed correctly.

Test the functionality of navigating through multiple testimonials.

Evaluate the load time and performance of the testimonials section.

Assess the testimonials section's responsiveness on various devices.

Verify the handling of missing or unavailable testimonials.

Test any user interaction features within the testimonials section.

Ensure user-submitted testimonials are sanitized to prevent XSS attacks.

Verify the testimonials section is accessible to users with visual impairments.

Test the dynamic updating of the testimonials section with new entries.

Assess the presence and functionality of a feedback mechanism for testimonials.

Evaluate the section's performance under simulated high user traffic. Test the functionality of pagination or a "load more" feature for displaying more testimonials. Details

Ensure the homepage loads successfully with all elements visible: image carousel, navigation bar, search panel, user testimonials, travel tips and news, subscription CTA.

The navigation bar should be easily visible and accessible at the top of the homepage.

The image carousel should auto-rotate images. Manual navigation (next/previous) should also work. The search panel should accept input and provide relevant form fields for different services (flights, hotels, etc.).

Testimonials should be visible, and navigation through them (if available) should function correctly.

This section should display the latest articles, tips, and news items correctly.

The form should prompt for an email address and interest selection, accept inputs, and submit correctly.

Selecting "Flights" from the navigation bar should redirect the user to the Flights page. Selecting "Hotels" from the navigation bar should redirect the user to the Hotels page.

Selecting "Car Rentals" from the navigation bar should redirect the user to the Car Rentals page. Selecting "Special Offers" from the navigation bar should redirect the user to the Special Offers page.

Selecting "Customer Support" from the navigation bar should redirect the user to the Customer Support page.

The homepage should render correctly and remain fully functional on desktops, tablets, and smartphones.

Every option in the navigation bar should be clickable and redirect to the corresponding page or section.

The footer should be accessible, and all links in it should function correctly, including social media links, privacy policy, terms of service, etc.

The homepage should load within a reasonable time frame, without any noticeable delays. Test the homepage on major web browsers like Chrome, Firefox, Safari, and Edge to ensure compatibility.

The URL should begin with "https://" and there should be no security warnings from the browser. Data entered in search panels and newsletter subscription forms should be submitted via HTTPS to protect user information.

Input validation for the search panel and newsletter subscription form: test with invalid data (e.g., incorrect email format) to ensure the system handles errors gracefully.

Use load testing tools to simulate multiple accesses to the homepage simultaneously to ensure it remains responsive under heavy load.

Ensure proper use of meta tags, alt attributes for images, and that the content is optimized for relevant keywords to improve search engine ranking.

Ensure the homepage is navigable and usable with assistive technologies like screen readers, and complies with accessibility guidelines (e.g., contrast ratios, alt text for images).

If applicable, ensure the homepage automatically detects user location to tailor content in the local language, and that manual language selection works correctly.

Test all links in the navigation bar, footer, travel tips and news section, and promotional banners to ensure they are not broken and lead to the correct pages.

Ensure images, CSS, and JavaScript files are optimized for quick loading, potentially using techniques like compression, minification, and lazy loading.

Test on various mobile devices to ensure touch-friendly navigation, especially the responsiveness of the navigation bar and the visibility of interactive elements.

If the homepage allows customization (e.g., theme selection, widget arrangement), ensure these features work correctly and persist across sessions.

Ensure the site's SSL/TLS certificate is valid and up-to-date, and that data transmission to and from the homepage is encrypted.

Ensure that user sessions are correctly initiated and terminated, cookies are securely set for session management, and that user preferences are remembered through cookies.

Ensure static assets are cached by the browser to reduce load times on subsequent visits, without affecting the freshness of dynamic content like news or special offers.

Ensure that essential homepage features and content display correctly even when users have ad blockers enabled, noting any compatibility issues.

Verify that the site provides clear privacy policy information, manages cookies appropriately, and obtains consent for data collection where required.

If there's a feature for users to give feedback on the homepage or report issues, test to ensure it's functional and user submissions are correctly handled.

Attempting to navigate to a URL that doesn't exist within the GlobeTrotter site (e.g., a typo in the URL) should redirect the user to a custom 404 page or the homepage, with an appropriate error message displayed.

Each link in the navigation bar should be tested to ensure it's not broken. If a link is broken (leads to a 404 page or an error), it should be logged as an issue.

Simulate a scenario where images in the carousel cannot load (due to network issues or missing files) to ensure the system provides a placeholder image or an error message without breaking the layout.

Entering invalid data (e.g., past dates for flights, special characters) should trigger appropriate error messages and prevent the form from being submitted.

Attempt to inject SQL code into search fields to check if the system is vulnerable. The system should sanitize inputs to prevent SQL injection attacks.

Attempt to inject JavaScript code into testimonials (if users can submit testimonials). The system should sanitize inputs to prevent XSS attacks.

Entering an invalid email address (e.g., without an "@" symbol) should trigger an error message and prevent form submission.

Use tools to simulate high traffic to the homepage and measure load times, responsiveness, and any potential downtime. The site should handle high traffic efficiently, without significant performance degradation.

Intercept the data transmitted during actions like form submissions to ensure it's encrypted using HTTPS, protecting against man-in-the-middle attacks.

These links should be easily accessible from the homepage, and clicking on them should take the user to the respective documents.

Disable JavaScript in the browser and assess how the homepage functions. Essential information should still be accessible, though dynamic features may be limited.

Submitting a form (e.g., search panel, newsletter subscription) and then refreshing the page should not resubmit the form or create duplicate entries/subscriptions. An appropriate mechanism should prevent this.

Enable a popular ad blocker and access the homepage to ensure essential features (like the navigation bar, search panel, and image carousel) still work correctly.

The site should request consent for cookies per applicable regulations (e.g., GDPR). Rejecting cookies should not significantly degrade the user experience.

Use screen reader software to ensure all content and navigation elements on the homepage are accessible and properly labeled for visually impaired users.

Ensure the testimonials section properly handles and displays a large number of testimonials without layout issues. Pagination or scrolling mechanisms should work correctly.

Upon subscribing to the newsletter, the user should receive a confirmation email. This email should correctly reflect the subscription and contain no broken links or

Ensure that the image carousel automatically rotates through images at a set interval without user intervention.

Users should be able to manually navigate through the carousel using next/previous buttons or indicators for each image.

Images should load within a reasonable time to ensure a smooth user experience, even under slower internet connections.

Clicking on an image in the carousel should take the user to a detailed page about the destination or the offer, with the URL and page content matching the clicked image's context.

The image carousel should adjust appropriately for different screen sizes and devices, maintaining usability and visibility of images and navigation controls.

Descriptions or promotions associated with each image should be clearly visible and legible, enhancing the user's understanding of the destination or offer.

In case an image fails to load (e.g., due to a broken link), the carousel should display a placeholder image or a meaningful error message, without breaking the carousel functionality.

Ensure that the carousel and its navigation controls are accessible via screen readers, with each image having an alt text that describes the destination or offer.

On touchscreen devices, users should be able to swipe through the carousel images smoothly. Users relying on keyboard navigation should be able to cycle through the carousel images using keyboard controls (e.g., arrow keys).

To enhance usability, the auto-rotation should pause when the user hovers the mouse over an image or when an image gains keyboard focus, resuming when the user moves away or focus changes.

Simulate high traffic to the website to ensure the carousel remains responsive and functional, with images loading correctly and navigation controls responsive.

Test the image carousel on major web browsers (e.g., Chrome, Firefox, Safari, Edge) to ensure compatibility and consistent functionality.

Ensure that in scenarios where images cannot be clicked (due to loading errors or script failures), the system provides feedback or fails gracefully, potentially with a message or alternative navigation option.

Ensure that the image URLs cannot be manipulated to inject malicious code or redirect users to harmful sites. Inputs should be sanitized and validated to prevent security risks.

The carousel should load efficiently with the rest of the homepage, without causing significant delays in page load time.

Images should be of high quality without being unnecessarily large in file size, which could affect loading times. This balance is crucial for maintaining both aesthetic appeal and performance.

Users enter valid dates, destination, and other criteria into the search panel for flights, hotels, or car rentals. System should display appropriate results.

The form should dynamically adjust to display relevant fields for flights, hotels, or car rentals upon selection.

Upon submitting the search form, the system redirects the user to the search results page relevant to the selected service with options based on entered criteria.

The system validates input for each field (e.g., date ranges, destination validity) and displays an error message for invalid inputs.

Ensure that the departure date cannot be set after the return date and that past dates cannot be selected, with appropriate error messages displayed for invalid date ranges.

Simulate high user traffic and measure the response time of the system to process booking criteria submissions and display search results.

Data entered in the search panel should be encrypted, especially in transmissions to prevent data leakage or interception.

If a user selects a destination where certain services (e.g., car rentals) are not available, the system should inform the user with appropriate messaging or alternatives.

The dynamic form and all its elements should be easily navigable and usable across devices of various screen sizes.

Entering a non-existent destination should prompt an error message or suggestion, preventing form submission.

Attempting to select past dates for any service should be prevented or result in an error message, disallowing form submission.

The booking form should load quickly, and search results should appear within a reasonable timeframe without significant delays.

If the user's session times out during the booking process, the system should prompt the user to refresh or restart the booking process without losing previously entered data.

Attempt to inject JavaScript via form fields to check for XSS protection. The system should sanitize inputs to prevent such attacks.

Attempt to inject SQL commands into form fields to test for SQL injection vulnerabilities. The system should reject such inputs.

Users should be able to locate and scroll to the newsletter subscription section without issues. The form should accept valid email addresses and reject invalid ones, with appropriate error messaging for invalid formats.

Users should be able to select one or multiple topics of interest from the options provided. After submitting the form with a valid email and selected interests, the user should be added to the newsletter mailing list.

Users should receive a confirmation email shortly after subscribing, confirming their addition to the mailing list.

The confirmation email should include an unsubscription link that works correctly, allowing users to easily opt-out of future newsletters.

The subscription form should be fully functional and visually appealing on desktops, tablets, and smartphones.

Attempting to subscribe with an email already on the mailing list should result in an appropriate message indicating the email is already subscribed or offer a re-subscription.

The transmission of email data should be encrypted to protect against interception or unauthorized access.

If the form allows submission without selecting interests, it should either prompt the user to select at least one or handle the submission appropriately.

The submission of the subscription form should be processed quickly, without significant delays, enhancing user experience.

Attempt to inject JavaScript via the email input field to check for XSS protection. The system should sanitize inputs to prevent such attacks.

Attempt to inject SQL commands into the email input field to test for SQL injection vulnerabilities. The system should reject such inputs.

The subscription form, including input fields and selection options, should be accessible to visually impaired users using screen readers.

Simulate a server failure or disconnection to ensure the system gracefully handles errors, possibly by displaying a friendly error message or retry option.

Users should be able to navigate to the travel tips and news section without difficulties, using both menu navigation and direct links if available.

The section should show the most recent content prominently, allowing users to see the latest articles first.

Clicking on an article should lead the user to the full content of the article. Navigation to the article should work correctly.

Articles should load within a reasonable timeframe, ensuring a smooth user experience even on slower internet connections.

Articles should be easily readable and well-formatted on desktops, tablets, and smartphones, with images and text properly scaled.

If a user clicks on a link to an article that is missing or has been removed, the system should display a helpful error message or redirect to a related content page.

Users should be able to use a search function to find articles on specific topics. The search should return relevant results.

If articles have a comments section, it should be easily accessible and allow users to read and post comments. Validation and moderation mechanisms should be tested if present.

Social media sharing buttons (if available) should work correctly, allowing users to share articles on various platforms.

Users should have the option to save articles for later reading. This feature should be tested for functionality and usability.

After reading an article, there should be a clear and functional option for users to return to the homepage or the travel tips and news section.

The travel tips and news section, including article content, should be accessible to visually impaired users using screen readers.

Use tools to simulate high traffic to the travel tips and news section and measure load times, responsiveness, and any potential downtime.

External links, if present in articles, should be verified for security to prevent directing users to malicious sites.

Simulate access to content that has been removed or is temporarily unavailable to ensure the system provides a clear message or redirects to available content.

Users should be able to locate and scroll to the testimonials section without difficulty, and the section should be prominently displayed.

The section should show a selection of testimonials from users, including their experiences with GlobeTrotter services. The display should include text and possibly photos.

If the system allows navigating through testimonials (e.g., via arrows or a carousel), this functionality should work smoothly, showing different testimonials.

The testimonials should load within a reasonable timeframe, ensuring a smooth user experience, even on slower internet connections.

The testimonials section should be easily readable and well-formatted on desktops, tablets, and smartphones, with text and images properly scaled.

In the event that testimonials are missing or unavailable, the system should handle this gracefully, possibly with a message indicating the situation.

If users can interact with testimonials (e.g., "like," "share," or leave comments), these features should be tested for functionality.

If users can submit testimonials directly, the input should be sanitized to prevent cross-site scripting (XSS) and other security vulnerabilities.

The section, including navigation controls (if present), should be accessible via screen readers, and alternative text should be provided for images.

If the testimonials section is dynamically updated, ensure that new testimonials are added smoothly without disrupting the user experience.

If there is a mechanism for users to provide feedback on testimonials (e.g., reporting inappropriate content), it should be functional and easy to use.

Use tools to simulate high traffic to the testimonials section and measure load times, responsiveness, and any potential downtime.

If the section uses pagination or a "load more" feature to display additional testimonials, this functionality should work correctly and load additional content as expected.

| UseCase ID |
|------------|
| 1          |
| 1          |
| 1          |
| 1          |
| 1          |
| 1          |
| 1          |
| 1          |
| 1          |
| 1          |
| 1          |
| 1          |
| 1          |
| 1          |
| 1          |
| 1          |
| 1          |
| 1          |
| 1          |
| 1          |
| 1          |
| 1          |
| 1          |
| 1          |
| 1          |
| 1          |
|            |

| 1     |
|-------|
| 1     |
| 1     |
| 1     |
| 1     |
| 1     |
| 1     |
| 1     |
| 1     |
| 1     |
| 1     |
| 1     |
| 1     |
| 1     |
| 1     |
| 1     |
| 1     |
| 1     |
| 1     |
| 1     |
| 1     |
| 1     |
| 1     |
| <br>1 |
|       |

| 1     |
|-------|
| 2     |
| 2     |
| 2     |
| 2     |
| <br>2 |
| 2     |
| 2     |
| 2     |
| <br>2 |
| 2     |
| 2     |
| 2     |
| 2     |
| 2     |
| 2     |
| 2     |
| 2     |
| 3     |
| 3     |
| 3     |
| 3     |
| 3     |
| 3     |
| 3     |
|       |

| 3 | 5 |
|---|---|
| 3 | } |
| 3 | ; |
| 3 | } |
| 3 | ; |
| 3 | } |
| 3 | ; |
| 3 | } |
| 4 | - |
| 4 |   |
| 4 |   |
| 4 |   |
| 4 |   |
| 4 |   |
| 4 |   |
| 4 |   |
| 4 |   |
| 4 |   |
| 4 |   |
| 4 |   |
| 4 |   |
| 4 |   |
| 4 |   |
| 5 | i |
| 5 | ; |
| 5 |   |

| 5     |
|-------|
| 5     |
| 5     |
| 5     |
| 5     |
| 5     |
| 5     |
| 5     |
| 5     |
| 5     |
| 5     |
| 5     |
| 6     |
| 6     |
| <br>6 |
| 6     |
| 6     |
| 6     |
| 6     |
| 6     |
| 6     |
| 6     |
| 6     |
| 6     |
| 6     |
|       |

| Bug Num |
|---------|
| #1      |
| #2      |
| #3      |
| #4      |
| #5      |
| #6      |

# Bug Name

Poškozené obrázky v karuselu

Sekce s uživatelskými recenzemi

Nefunkční odkazy v navigačním baru

Formulář pro přihlášení k odběru novinek

Po kliknutí na článek tipů na cestování stránka přesměruje jinam než má

Zastaralá knihovna způsobí pád aplikace

Homepage

**Bug Description** 

Karusel na domovské stránce má integrovány obrázky s vysokým rozlišením prezentující populární destinace. Chyba se projevuje tak, že místo obrázků se uživateli zobrazují ikony poškozeného obrázku.

Sekce s uživatelskými recenzemi obsahuje textové bloky a obrázky, které se nekorektně překrývají kvůli chybám v CSS stylování nebo nedostatkům v responzivním designu.

Navigační bar obsahuje odkazy vedoucí na různé části webu. U některých odkazů dochází k chybě, kdy jsou uživatelé přesměrováni na neexistující stránky, což vyústí v chybu 404.

Uživatel může zadat svůj e-mail do formuláře pro odběr novinek. Formulář akceptuje e-mail, ale systém selže při odesílání potvrzovacího e-mailu uživateli.

Odkazy na články v sekci nejnovějších cestovních zpráv mají za následek zobrazení článku jenž není ten na který bylo kliknuto

Knihovna, jenž má za úkol spravovat rotaci karuselu způsobí pád aplikace po kliknutí na jeden z rotujících obrázků

| Bug Type           | Found | Test Scenario ID |
|--------------------|-------|------------------|
|                    |       |                  |
| Vizuální chyba     | Y     | 68               |
| Vizuální chyba     | Y     | 1.13             |
| Funkční chyba      | Y     | 8-13             |
| Funkční chyba      | Y     | 88               |
| Funkční chyba      | Y     | 101              |
| Konfigurační chyba | _     | 55               |

# Time to generate:

| ID | Scenario name                 |
|----|-------------------------------|
|    |                               |
| 1  | Navigation to Flights Section |
|    | Display of Dynamic Search     |
| 2  | Form                          |
|    | Input Validation for Search   |
| 3  | Form                          |
|    | Search Button Visibility and  |
| 4  | Functionality                 |
|    | Flight Search Execution and   |
| 5  | Results Display               |
|    | Error Handling for No         |
| 6  | Results                       |
|    | Search Functionality Under    |
| 7  | High Load                     |
|    | Security of Data              |
| 8  | Transmission                  |
|    | Responsive Design of          |
| 9  | Search Form                   |
|    | Negative Scenario: Invalid    |
| 10 | Date Range                    |
|    | Negative Scenario:            |
| 11 | Unavailable Destination       |
|    | Session Timeout and Search    |
| 12 | Persistence                   |
|    | Autocomplete Functionality    |
| 13 | for Locations                 |
|    | Modification of Search        |
| 14 | Parameters Before Search      |
|    | Accessibility for Visually    |
| 15 | Impaired Users                |
|    | Access Flight Search from     |
| 16 | Homepage                      |
|    | Access Flight Search          |
| 17 | Directly                      |
|    |                               |
|    | Valid Search Submission       |
| 19 | Display of Search Button      |
|    |                               |
| 20 | Handling of Invalid Locations |
|    |                               |
| 21 | Date Validation               |
|    | Passenger Number              |
| 22 | Validation                    |
| 00 | Close of Service Colection    |
| 23 | Class of Service Selection    |
| 04 | Performance Under High        |
| 24 | LUQU                          |

| Security - Injection                                       |
|------------------------------------------------------------|
| 25 Vulnerability in Form                                   |
|                                                            |
| 26 Search Results Accuracy                                 |
| Negative Scenario: Network                                 |
| 27 Connectivity Issues                                     |
| Negative Scenario: Service                                 |
| 28 Unavailability                                          |
| Flight Search Form Reset                                   |
| 29 Functionality                                           |
|                                                            |
| 30 Cross-Browser Compatibility                             |
| Mobile Responsiveness and                                  |
| 31 Usability                                               |
| or ocasiny                                                 |
| 32 Automated Bot Detection                                 |
|                                                            |
| 33 Basic Autofill Functionality                            |
|                                                            |
| 34 Accuracy of Suggestions                                 |
| Performance of Suggestions                                 |
| 35 Display                                                 |
| Jo Display                                                 |
| 36 Selection of Suggestion                                 |
| Suggestions List Collapse on                               |
| 37 Selection                                               |
| Handling of Uncommon                                       |
| 38 Locations                                               |
| Negative Scenario: No                                      |
| 39 Matches Found                                           |
| 33 Matches Found                                           |
| 10 Handling Special Characters                             |
| 40 Handling Special Characters<br>Responsiveness on Mobile |
|                                                            |
| 41 Devices                                                 |
| Keyboard Navigation                                        |
| 42 Support                                                 |
| Suggestions Visibility with                                |
| 43 Long Input                                              |
| Performance Under High                                     |
| 44 Load                                                    |
| Security of Data                                           |
| 45 Transmission in Autofill                                |
| Autofill Functionality with                                |
| 46 Slow Network                                            |
| Multilingual and Special                                   |
| 47 Location Names Handling                                 |
|                                                            |
| 48 Flexible Dates Display                                  |
|                                                            |
| 49 Date Selection Functionality                            |
| Update Search Form with                                    |
| 50 Selected Date                                           |

|          | Performance of Flexible         |
|----------|---------------------------------|
| 51       | Dates Feature                   |
|          |                                 |
| 52       | Usability on Various Devices    |
|          | Negative Scenario: No Price     |
| 53       | Differences Available           |
|          | Accuracy of Price               |
| 54       | Differences                     |
| <b>.</b> | Flexible Dates Option           |
| 55       | Visibility                      |
|          | Handling of Date Selection      |
| 56       | Outside Available Range         |
|          | Interaction with Other Form     |
| 57       | Elements                        |
| 51       |                                 |
| E0       | Keyboard and Mouse              |
| 58       | Navigation                      |
| 50       | Defreching Drive Difference     |
| 59       | Refreshing Price Differences    |
|          | Security of Data                |
| 60       | Transmission                    |
|          | Flexible Dates Feature          |
| 61       | Under High Traffic              |
|          | Error Handling for Calendar     |
| 62       | Loading Failures                |
|          | Filter Display on Search        |
| 63       | Results Page                    |
|          | Functionality of Stopover       |
| 64       | Filter                          |
|          |                                 |
| 65       | Functionality of Airline Filter |
|          | Functionality of Flight         |
| 66       | Duration Filter                 |
|          |                                 |
| 67       | Functionality of Price Filter   |
| 07       |                                 |
| 60       | Multiple Filters Application    |
| 00       |                                 |
| 60       | Filter Poset Eurotionality      |
| 69       | Filter Reset Functionality      |
| 70       | Performance of Filters          |
| /0       | Application                     |
|          | Usability of Filters on Mobile  |
| 71       | Devices                         |
|          | Negative Scenario: No           |
| 72       | Results After Filtering         |
|          |                                 |
|          |                                 |
| 73       | Persistent Filter Selections    |
|          |                                 |
| 74       | Filter Selection Feedback       |
|          |                                 |
| 75       | Accessibility of Filter Options |
| .0       | Edge Case: Filtering with       |
| 76       | Rare Criteria                   |
| 10       |                                 |

|     | Security of Filter Data         |
|-----|---------------------------------|
| 77  | Transmission                    |
|     |                                 |
| 78  | Display of Flight Details       |
|     |                                 |
| 79  | Accessibility of Flight Details |
|     | Usability of Flight Details     |
| 80  | Page on Mobile                  |
|     | Performance of Loading          |
| 81  | Flight Details                  |
| 01  |                                 |
| 82  | Accuracy of Flight Details      |
| 02  | recorded of a light Detaile     |
| 83  | Layover Details Clarity         |
| 03  | Availability of Amenities       |
| 0.4 | Information                     |
| 84  |                                 |
| 0-  | Negative Scenario: Missing      |
| 85  | Flight Details                  |
|     | Navigation Back to Search       |
| 86  | Results                         |
|     |                                 |
| 87  | Flight Details Link Sharing     |
|     |                                 |
| 88  | Printing Flight Details         |
|     | Comparison Feature              |
| 89  | Integration                     |
|     | Security of Flight Details      |
| 90  | Transmission                    |
|     |                                 |
|     | Multilingual Support for Flight |
| 91  | Details                         |
|     |                                 |
|     | Accessibility Features for      |
| ۵٦  | Viewing Details                 |
| ΞZ  | Ease of Accessing               |
| 02  | -                               |
| 93  | Modification Options            |
|     | Accurate Undete of Coerch       |
| ~ 4 | Accurate Update of Search       |
| 94  | Parameters                      |
|     |                                 |
|     | Validation of New Search        |
| 95  | Parameters                      |
|     |                                 |
|     | Responsiveness of Updated       |
| 96  | Search Results                  |
|     | Retention of Modified           |
| 97  | Parameters on Refresh           |
|     | User Feedback on Search         |
| 98  | Update                          |
|     | Negative Scenario: Invalid      |
| 99  | Search Inputs                   |
|     |                                 |
| 100 | Usability on Various Devices    |
| 100 | Soushing on various Devices     |

| 101                                                                | Performance Under Load                                                                                                    |
|--------------------------------------------------------------------|----------------------------------------------------------------------------------------------------|
| 102                                                                | Clear Option to Reset<br>Search Criteria                                                                                                    |
| 102                                                                | Search Chiena                                                                                                    |
| 103                                                                | Accessibility for All Users                                                                                                    |
|                                                                    | Confirmation Before Search                                                                                                    |
| 104                                                                | Update                                                                                                    |
| 105                                                                | Basic Comparison                                                                                                    |
| 105                                                                | Functionality<br>Accuracy of Flight Details in                                                                                                    |
| 106                                                                | Comparison                                                                                                    |
|                                                                    | Usability of Comparison                                                                                                    |
| 107                                                                | Feature                                                                                                    |
|                                                                    | Performance of Loading                                                                                                    |
| 108                                                                | Comparisons                                                                                                    |
|                                                                    |                                                                                                    |
| 109                                                                | Selection Flexibility                                                                                                    |
|                                                                    | Maximum Number of Flights                                                                                                    |
| 110                                                                | for Comparison                                                                                                    |
| 111                                                                | Negative Scenario: No                                                                                                    |
| 111                                                                | Differences Found<br>Comparing Across Different                                                                                                    |
| 112                                                                | Dates                                                                                                    |
| 112                                                                |                                                                                                    |
| 113                                                                | Highlighting Key Differences                                                                                                    |
| 114                                                                | Mobile Responsiveness                                                                                                    |
|                                                                    |                                                                                                    |
|                                                                    | Accessibility for Users with                                                                                                    |
| 115                                                                | Accessibility for Users with Disabilities                                                                                                    |
|                                                                    | Accessibility for Users with<br>Disabilities<br>Performance Under High                                                                                                    |
|                                                                    | Accessibility for Users with<br>Disabilities<br>Performance Under High<br>Load                                                                                                    |
| 116                                                                | Accessibility for Users with<br>Disabilities<br>Performance Under High<br>Load<br>Clear Option to Proceed                                                                                                    |
| 116                                                                | Accessibility for Users with<br>Disabilities<br>Performance Under High<br>Load                                                                                                    |
| 116<br>117                                                         | Accessibility for Users with<br>Disabilities<br>Performance Under High<br>Load<br>Clear Option to Proceed<br>After Comparison                                                                                                    |
| 116<br>117                                                         | Accessibility for Users with<br>Disabilities<br>Performance Under High<br>Load<br>Clear Option to Proceed<br>After Comparison<br>Basic Save Functionality                                                                                                    |
| 116<br>117<br>118                                                  | Accessibility for Users with<br>Disabilities<br>Performance Under High<br>Load<br>Clear Option to Proceed<br>After Comparison                                                                                                    |
| 116<br>117<br>118                                                  | Accessibility for Users with<br>Disabilities<br>Performance Under High<br>Load<br>Clear Option to Proceed<br>After Comparison<br>Basic Save Functionality<br>Confirmation Prompt                                                                                                    |
| 116<br>117<br>118<br>119                                           | Accessibility for Users with<br>Disabilities<br>Performance Under High<br>Load<br>Clear Option to Proceed<br>After Comparison<br>Basic Save Functionality<br>Confirmation Prompt<br>Visibility<br>Accuracy of Saved Searches                                                                                                    |
| 116<br>117<br>118<br>119<br>120                                    | Accessibility for Users with<br>Disabilities<br>Performance Under High<br>Load<br>Clear Option to Proceed<br>After Comparison<br>Basic Save Functionality<br>Confirmation Prompt<br>Visibility<br>Accuracy of Saved Searches<br>Usability of Save Feature on                                                                                                    |
| 116<br>117<br>118<br>119<br>120                                    | Accessibility for Users with<br>Disabilities<br>Performance Under High<br>Load<br>Clear Option to Proceed<br>After Comparison<br>Basic Save Functionality<br>Confirmation Prompt<br>Visibility<br>Accuracy of Saved Searches<br>Usability of Save Feature on<br>Various Devices                                                                                                    |
| 116<br>117<br>118<br>119<br>120<br>121                             | Accessibility for Users with<br>Disabilities<br>Performance Under High<br>Load<br>Clear Option to Proceed<br>After Comparison<br>Basic Save Functionality<br>Confirmation Prompt<br>Visibility<br>Accuracy of Saved Searches<br>Usability of Save Feature on<br>Various Devices<br>Performance of Saving                                                                                                    |
| 116<br>117<br>118<br>119<br>120<br>121                             | Accessibility for Users with<br>Disabilities<br>Performance Under High<br>Load<br>Clear Option to Proceed<br>After Comparison<br>Basic Save Functionality<br>Confirmation Prompt<br>Visibility<br>Accuracy of Saved Searches<br>Usability of Save Feature on<br>Various Devices<br>Performance of Saving<br>Action                                                                                                    |
| 116<br>117<br>118<br>119<br>120<br>121<br>122                      | Accessibility for Users with<br>Disabilities<br>Performance Under High<br>Load<br>Clear Option to Proceed<br>After Comparison<br>Basic Save Functionality<br>Confirmation Prompt<br>Visibility<br>Accuracy of Saved Searches<br>Usability of Save Feature on<br>Various Devices<br>Performance of Saving                                                                                                    |
| 116<br>117<br>118<br>119<br>120<br>121<br>122<br>123               | Accessibility for Users with<br>Disabilities<br>Performance Under High<br>Load<br>Clear Option to Proceed<br>After Comparison<br>Basic Save Functionality<br>Confirmation Prompt<br>Visibility<br>Accuracy of Saved Searches<br>Usability of Save Feature on<br>Various Devices<br>Performance of Saving<br>Action<br>Negative Scenario: Save<br>Failure                                                                        |
| 116<br>117<br>118<br>119<br>120<br>121<br>122<br>123               | Accessibility for Users with<br>Disabilities<br>Performance Under High<br>Load<br>Clear Option to Proceed<br>After Comparison<br>Basic Save Functionality<br>Confirmation Prompt<br>Visibility<br>Accuracy of Saved Searches<br>Usability of Save Feature on<br>Various Devices<br>Performance of Saving<br>Action<br>Negative Scenario: Save<br>Failure                                                                        |
| 116<br>117<br>118<br>119<br>120<br>121<br>122<br>123<br>123        | Accessibility for Users with<br>Disabilities<br>Performance Under High<br>Load<br>Clear Option to Proceed<br>After Comparison<br>Basic Save Functionality<br>Confirmation Prompt<br>Visibility<br>Accuracy of Saved Searches<br>Usability of Save Feature on<br>Various Devices<br>Performance of Saving<br>Action<br>Negative Scenario: Save<br>Failure<br>User Feedback After Saving<br>Saved Search Access and               |
| 116<br>117<br>118<br>119<br>120<br>121<br>122<br>123<br>123        | Accessibility for Users with<br>Disabilities<br>Performance Under High<br>Load<br>Clear Option to Proceed<br>After Comparison<br>Basic Save Functionality<br>Confirmation Prompt<br>Visibility<br>Accuracy of Saved Searches<br>Usability of Save Feature on<br>Various Devices<br>Performance of Saving<br>Action<br>Negative Scenario: Save<br>Failure<br>User Feedback After Saving<br>Saved Search Access and<br>Management |
| 116<br>117<br>118<br>119<br>120<br>121<br>122<br>123<br>124<br>125 | Accessibility for Users with<br>Disabilities<br>Performance Under High<br>Load<br>Clear Option to Proceed<br>After Comparison<br>Basic Save Functionality<br>Confirmation Prompt<br>Visibility<br>Accuracy of Saved Searches<br>Usability of Save Feature on<br>Various Devices<br>Performance of Saving<br>Action<br>Negative Scenario: Save<br>Failure<br>User Feedback After Saving<br>Saved Search Access and               |

| 127  | Multi-Session Persistence                                  |
|------|------------------------------------------------------------|
| 128  | Limitations and Notifications                              |
|      | Accessibility for Users with                               |
| 129  | Disabilities                                               |
|      | Edge Case: Saving with                                     |
| 130  | Incomplete Criteria                                        |
|      |                                                            |
| 131  | Basic Sharing Functionality                                |
| 400  | Availability of Sharing                                    |
| 132  | Options                                                    |
| 133  | Email Sharing Functionality                                |
| 100  | Social Media Sharing                                       |
| 134  | Usability                                                  |
|      | Accuracy of Shared Flight                                  |
| 135  | Details                                                    |
|      | Performance of Sharing                                     |
| 136  | Feature                                                    |
|      | Negative Scenario: Sharing                                 |
| 137  | to Invalid Recipient                                       |
| 400  | Confirmation of Successful                                 |
| 138  | Sharing                                                    |
| 120  | Security of Shared<br>Information                          |
| 139  | Direct Link Sharing                                        |
| 140  | Functionality                                              |
|      |                                                            |
| 141  | Usability on Various Devices                               |
|      | Limitations and Restrictions                               |
| 142  | on Sharing                                                 |
|      | Accessibility for Users with                               |
| 143  | Disabilities                                               |
|      | According Posting Form                                     |
| 144  | Accessing Booking Form                                     |
| 1/5  | Completing Booking Form                                    |
| 140  | Completing Booking Form                                    |
|      | Total Cost Calculation                                     |
| 146  | Accuracy                                                   |
|      | ,                                                          |
|      | Review and Confirmation of                                 |
| 147  | Booking                                                    |
|      |                                                            |
|      | Payment Information                                        |
| 148  | Submission                                                 |
| 1.10 | Booking Confirmation and                                   |
| 149  | Email Receipt                                              |
| 150  | Leability on Various Dovisoo                               |
| 150  | Usability on Various Devices<br>Negative Scenario: Payment |
| 151  | Failure                                                    |
| 101  |                                                            |
|      |                                                            |

|     | Security of Personal and     |
|-----|------------------------------|
| 152 | Payment Information          |
|     | Modification and             |
| 153 | Cancellation Options         |
|     |                              |
|     | Application of Promotional   |
| 154 | Codes and Vouchers           |
|     | Accessibility for Users with |
| 155 | Disabilities                 |
|     |                              |
|     | Performance Under High       |
| 156 | Load                         |
|     |                              |
|     | Error Handling and User      |
| 157 | Feedback                     |
|     |                              |

### Description

Verify that users can navigate to the "Flights" section from the homepage.

Ensure the dynamic search form is displayed upon accessing the Flights section.

Test input validation for all fields in the search form.

Confirm the "Search" button is visible and functional after inputting search parameters.

Verify that clicking the "Search" button processes the request and displays results.

Test the system's response when no flights match the search criteria.

Assess search functionality under simulated high user traffic.

Ensure that search parameters are transmitted securely to the server.

Test the search form's responsiveness on various devices.

Verify the system's behavior when an invalid date range is entered.

Test the response when an unavailable or unrecognized destination is entered.

Assess how the system handles session timeouts during the search process.

Verify the autocomplete functionality for departure and arrival location fields.

Ensure users can modify search parameters before initiating the search.

Verify the flight search form's accessibility with screen readers.

Verify access to the flight search from the homepage.

Confirm direct access to the flight search page.

Test submission of a flight search with valid parameters. Ensure the "Search" button is displayed after form completion.

Test search functionality with invalid departure or arrival locations.

Verify the system validates date inputs correctly.

Ensure passenger number inputs are validated.

Test the selection of different classes of service.

Evaluate system performance under high load.

Test for SQL injection and XSS vulnerabilities in the search form.

Verify accuracy and relevance of search results.

Test system behavior under poor network conditions.

Test system response when the flight search service is unavailable.

Verify the functionality of resetting the search form.

Ensure the flight search works across different web browsers.

Assess usability and responsiveness on mobile devices.

Test the system's ability to prevent automated bot submissions.

Verify the basic functionality of the destination autofill suggestions.

Ensure the suggestions are accurate and relevant to the typed input.

Assess the speed at which suggestions are displayed.

Test the functionality of selecting a suggestion.

Verify the suggestions list collapses after a selection is made.

Test how the system handles input of uncommon or less popular locations.

Verify the system's behavior when no matching suggestions can be found.

Assess autofill behavior when special characters are used in the input.

Ensure the autofill suggestion feature works well on mobile devices.

Verify that users can navigate through suggestions using keyboard arrows.

Test the visibility of suggestions with lengthy location names.

Evaluate the performance of the suggestion feature under high system load.

Ensure that data transmitted during the autofill process is secure.

Test the autofill suggestion feature under slow network conditions.

Verify autofill suggestions for locations with non-English characters.

Verify the calendar view displays price differences for dates.

Test the functionality of selecting a date based on displayed prices.

Confirm the search form updates correctly after selecting a date.

Evaluate the load time and responsiveness of the flexible dates calendar.

Ensure the flexible dates feature is usable on desktops, tablets, and smartphones.

Test behavior when no price differences are available for nearby dates.

Verify the accuracy of displayed price differences.

Check the visibility and clarity of the flexible dates option.

Ensure proper handling of dates selected outside of an available or sensible range.

Test the interaction between flexible dates and other search form elements.

Verify users can navigate and select dates using both keyboard and mouse.

Assess how the system refreshes or updates price differences.

Ensure secure transmission of data when using the flexible dates feature.

Test the feature's performance under simulated high user traffic.

Verify how the system handles failures to load the flexible dates calendar.

Verify filters are displayed correctly on the search results page.

Test the ability to filter results based on stopovers.

Test filtering search results by specific airlines.

Test the ability to filter results based on flight duration.

Test filtering search results based on price range.

Verify the application of multiple filters simultaneously.

Test the ability to reset filters to their default states.

Assess the performance impact of applying filters on search results.

Ensure filters are easily usable on mobile devices.

Verify the system's behavior when no flights match the selected filter criteria.

Test if filter selections persist during the same session.

Ensure there is immediate and clear feedback when filters are applied.

Test the accessibility of filter options for users with disabilities.

Test filtering functionality with rare or unusual criteria.

Ensure secure transmission of filter criteria and search results data.

Verify detailed flight information is displayed correctly.

Test the ease of accessing flight details from search results.

Ensure flight details are easily readable and navigable on mobile devices.

Assess the speed at which flight details load.

Verify the accuracy of the displayed flight details.

Test clarity and completeness of layover information.

Ensure information on flight amenities is available and accurate.

Handle missing or incomplete flight details appropriately.

Test the functionality of returning to the search results from flight details.

Verify the ability to share flight details.

Test the print functionality for flight details.

Verify integration with flight comparison features.

Ensure secure transmission of flight details data.

Test the display of flight details in multiple languages.

Ensure flight details are accessible to users with disabilities.

Verify users can easily access options to modify search parameters.

Ensure all search parameters can be accurately updated in the dynamic search form.

Verify validation of new inputted search parameters.

Assess the speed and responsiveness of displaying updated search results.

Test if the system retains modified search parameters after page refresh.

Ensure users receive clear feedback when search results are updated.

Test the system's response to invalid inputs for modified search criteria.

Ensure modifying search parameters is easy across different devices.

Evaluate the system's performance when modifying search parameters under high load.

Verify the presence and functionality of an option to reset search criteria.

Test the accessibility of modifying search parameters for users with disabilities.

Verify if a confirmation is needed/available before updating the search.

Verify the basic functionality of comparing selected flights.

Ensure all details in the comparison view are accurate.

Test the usability of the flight comparison feature.

Evaluate the performance of loading the comparison view.

Verify users can easily select and deselect flights for comparison.

Test the maximum number of flights that can be compared at one time.

Verify system behavior when selected flights have no significant differences.

Test the ability to compare flights across different departure or return dates.

Ensure key differences between flights are highlighted effectively.

Assess the comparison feature's responsiveness on mobile devices.

Test the comparison feature's accessibility for users with disabilities.

Evaluate how the comparison feature performs under high user traffic.

Verify the presence of a clear option to proceed after comparing flights.

Verify the basic functionality of saving search criteria or specific flights.

Ensure users receive a clear confirmation prompt when saving their search.

Test the accuracy of saved search criteria and specific flight details.

Ensure the save feature is easily accessible and usable across different devices.

Assess the response time when saving search criteria or flights.

Verify the system's behavior during a save operation failure.

Test for clear user feedback after a save operation is successful.

Verify users can easily access and manage their saved searches.

Ensure that saved search data is securely stored and accessed.

Test the persistence of saved searches across multiple sessions.

Assess any limitations on the number of saved searches and notify the user.

Verify the save feature's accessibility for users with disabilities.

Test saving functionality with incomplete search criteria.

Verify the basic functionality of sharing flight details.

Ensure all stated sharing options are available and functional.

Test the functionality of sharing flight details via email.

Assess the usability of sharing flight details on social media platforms.

Ensure that shared flight details are accurate and complete.

Evaluate the response time and performance of the sharing functionality.

Test system behavior when attempting to share flight details to an invalid address.

Verify that users receive confirmation of successful sharing.

Ensure that the sharing process is secure, protecting user privacy.

Test the functionality and accessibility of sharing flight details via direct link.

Ensure the sharing feature is easily accessible and usable across devices.

Assess any limitations or restrictions on the sharing functionality.

Verify the sharing feature's accessibility for users with disabilities.

Verify users can access the booking form for a flight.

Test the completion and submission of the booking form.

Ensure the total cost is calculated accurately.

Test the review and confirmation step before proceeding to payment.

Verify the payment page and submission process.

Confirm the booking confirmation and receipt of confirmation email.

Ensure the booking process is easily navigable on different devices.

Test system behavior in case of payment failure.

Verify the security of personal and payment information submitted during booking. Assess options for modifying or cancelling the booking before final confirmation.

Test the application of promotional codes and vouchers on the payment page.

Ensure the booking process is accessible to users with disabilities.

Evaluate the performance of the booking system under high user traffic.

Verify error handling and user feedback throughout the booking process.

## Details

Users should be able to easily find and access the Flights section from the GlobeTrotter homepage or direct navigation.

The search form should dynamically adjust to user inputs, offering fields for departure and arrival locations, dates, passenger numbers, and class of service.

The form should validate inputs for locations, dates (future dates only), passenger numbers (positive integers), and class of service. Invalid inputs should prompt descriptive error messages.

The Search button should be easily visible and clickable once all necessary search parameters have been entered.

After clicking Search, the system should display a loading indicator followed by the search results page, showing available flights based on entered parameters.

If no flights are available for the given search parameters, the system should display a relevant message or suggest alternative search parameters.

Simulate high traffic to test if the flight search functionality remains consistent in performance, ensuring search results are returned within a reasonable timeframe without errors.

Search requests should use HTTPS to encrypt data transmission, protecting user inputs from interception.

The search form should be fully functional and visually appealing across devices of various screen sizes, including desktops, tablets, and smartphones.

Entering a return date that is earlier than the departure date should trigger an error message and prevent the search from being executed.

If a user enters a destination that is not serviced or unrecognized, the system should prompt an error message or suggestions of valid destinations.

If the user's session times out before the search is initiated, the system should either retain the entered search parameters upon session renewal or prompt the user to re-enter them.

As the user begins typing a location, the system should offer autocomplete suggestions that match the input. Selecting a suggestion should populate the field with the chosen location.

Users should be able to change any search parameter (locations, dates, passenger numbers, class) without issues before clicking the "Search" button.

The search form, including all input fields and the Search button, should be accessible to visually impaired users using screen readers, with appropriate labels and instructions.

Ensure users can navigate to the "Flights" section from the GlobeTrotter homepage seamlessly. Users accessing the Flights page directly (via bookmark or link) are presented with the dynamic search form.

Input valid departure and arrival locations, dates, passenger numbers, and class of service, then click "Search." Verify that search results are appropriately displayed.

After entering search criteria, the "Search" button should be visible and clickable.

Enter non-existent locations and attempt to initiate search. System should prompt with an error or not allow search execution.

Enter departure dates after return dates or past dates and attempt to search. The system should prevent search and display an error message.

Input invalid passenger numbers (e.g., 0, negative numbers) and try to initiate search. System should prevent search and display an error message.

Choose different classes of service (e.g., Economy, Business) and ensure the system processes the choice correctly.

Simulate high traffic and measure the response time and performance of the flight search functionality. Ensure system remains responsive and accurate.

Attempt to input malicious SQL commands or JavaScript into the form fields. The system should sanitize inputs and prevent execution.

Ensure that the search results are accurate based on the input parameters, including correct departure and arrival locations, dates, and class of service.

Simulate poor network connectivity and attempt to initiate a flight search. System should handle the situation gracefully, with appropriate error messaging or retry options.

Simulate a scenario where the backend service for flight search is down. The system should notify the user of the unavailability and possibly provide recommendations or retry options.

After inputting search criteria, use a form reset feature (if available) and ensure all fields are cleared correctly without retaining previous inputs.

Test the flight search functionality on major web browsers like Chrome, Firefox, Safari, and Edge to ensure compatibility and consistent behavior.

Ensure the flight search form is easily usable on smartphones and tablets, with readable text, accessible form fields, and clickable buttons without layout issues.

Implement CAPTCHA or similar mechanisms to differentiate between human and bot traffic, ensuring bots cannot easily automate search submissions.

Start typing a known location in the departure or arrival field. The system should display relevant location suggestions matching the input in real-time.

Type a partial location name, and check if the displayed suggestions accurately match the input, focusing on the relevance of the suggestions to the user's input.

Measure the response time from when a user starts typing to when suggestions are displayed. The suggestions should appear quickly, without noticeable lag, to ensure a smooth experience.

Use keyboard or mouse to select a suggestion from the list. The selected location should be populated in the input field correctly.

Once a suggestion is selected, the suggestions list should collapse automatically, indicating the user's selection has been accepted.

Type the name of an obscure or less commonly searched location. The system should still suggest relevant matches or the closest matches available.

Enter a non-existent location name. The system should handle this gracefully, possibly suggesting the closest matches or indicating no matches were found.

Include special characters in the location input (e.g., dashes, apostrophes). The system should still provide relevant suggestions or handle the input gracefully.

Test the feature on various mobile devices to ensure that suggestions are displayed correctly and can be selected easily, even on touch screens.

Use the keyboard's arrow keys to navigate up and down the list of suggestions and select a location. This should work seamlessly without issues.

Input a long location name to check if the suggestions are still visible and not truncated improperly. Suggestions should be fully visible or appropriately abbreviated.

Simulate a high number of concurrent users to see if the autofill suggestion performance degrades. The feature should still perform well under stress.

Intercept the data request made by the autofill feature to ensure that it is sent over HTTPS and that the data is not exposed to potential security risks.

Throttle the network speed and observe how the autofill feature behaves. It should either show a loading indicator or handle the delay gracefully.

Input locations with non-English characters or special linguistic features (e.g., accents). The system should correctly suggest locations and handle special characters appropriately.

Upon clicking the date field, ensure the calendar view shows price differences for nearby dates, allowing users to make cost-effective decisions.

Users should be able to select a date with displayed price differences, and the system should correctly update the search form with the selected date.

After selecting a date from the flexible dates calendar, the search form should reflect the chosen date accurately in the corresponding date field.

The calendar view with flexible dates and price differences should load quickly and remain responsive, even under slow network conditions or high server load.

The calendar view should be easily navigable and selectable across various devices, with clear visibility of price differences on dates.

If no price differences are available, the system should handle this gracefully, possibly by informing the user or suggesting alternative search strategies.

The displayed price differences for dates should accurately reflect actual prices available, without misleading the user.

The option to use flexible dates should be clearly visible and understandable to users, encouraging its use for finding better prices.

Attempt to select dates that are beyond the range of the displayed price differences or in the past. The system should prevent selection or advise against it.

Changing the date using the flexible dates feature should not adversely affect other already-filled form elements, like destinations or passenger numbers.

Ensure that users can navigate the flexible dates calendar and select dates using keyboard arrows for navigation and enter/space for selection, in addition to mouse clicks.

Determine how the system updates or refreshes price differences, either automatically over time or when the user initiates a new search, ensuring up-to-date information is presented.

Any data transmission related to fetching price differences should be secure, protecting against interception or manipulation.

Simulate high traffic to assess if the feature's performance degrades under load, ensuring that it remains functional and responsive.

Simulate scenarios where the calendar fails to load (e.g., due to network issues or backend errors). The system should inform the user and offer alternatives or retries.

Once a flight search is initiated and results are displayed, check if filters for stopovers, airlines, flight duration, and price are visible and accessible to the user.

Apply the stopover filter to select non-stop flights or flights with one or more stops. Verify that the search results update to only display flights that meet the stopover criteria.

Use the airline filter to select one or multiple airlines. The search results should update to only show flights operated by the selected airlines.

Apply the flight duration filter by selecting a maximum flight duration. Verify that the search results update to display only flights within the specified duration range.

Use the price filter to set a maximum or specific price range. The search results should update to only show flights that fall within the specified price range.

Apply a combination of filters (e.g., stopovers, airlines, price) at the same time. The search results should update to reflect flights that meet all selected filter criteria.

After applying filters, use a reset or clear filters option, if available, and verify that the search results revert to showing all flights without filter criteria applied.

Measure the time taken for the search results to update after applying filters. The update should be quick, ensuring a smooth user experience.

Test the filters on various mobile devices to ensure they are easily accessible, readable, and usable on smaller screens.

Apply filters in such a way that no available flights meet the criteria. The system should inform the user there are no matching results and possibly suggest removing or adjusting filters.

After applying filters and possibly navigating away from the search results page, returning to the page should retain the previously selected filter criteria, assuming the user hasn't initiated a new search.

Upon selecting a filter, there should be an immediate visual or auditory feedback indicating that the filter has been applied, such as the filter section updating or a loading indicator appearing.

Filters should be accessible through keyboard navigation and screen readers, with all text labels and interactive elements properly described for assistive technologies.

Apply filters that are less commonly used or combine multiple specific filters to see if the system can handle edge cases appropriately and still return accurate results.

Any data transmission related to applying filters and retrieving filtered results should be encrypted to prevent interception or manipulation, maintaining user privacy and data integrity.

Upon selecting a flight from the search results, ensure that detailed information (departure/arrival times, duration, layovers, amenities) is displayed accurately and comprehensively.

Confirm that users can easily select a flight from the search results to view its details, with minimal clicks or taps required.

The flight details page should be responsive and provide a good user experience on smartphones and tablets, with text, buttons, and interactive elements sized appropriately for touch interaction. Flight details should load quickly after a flight selection is made, ensuring a smooth and efficient user experience.

The information displayed in the flight details section should be accurate and match the data of the selected flight, including any layovers and amenities offered.

For flights with layovers, detailed information about the layover(s) – including duration and layover airport – should be clearly presented and easy to understand.

Check if amenities such as in-flight entertainment, meals, and Wi-Fi are listed correctly for the selected flight.

In cases where certain flight details are missing or incomplete, the system should inform the user accordingly, rather than leaving blank spaces or showing incorrect information.

Users should be able to easily navigate back to their search results from the flight details view without losing their place or having to initiate a new search.

Check if users can share flight details through social media, email, or a direct link, and that the shared link directs correctly to the flight details.

Ensure that users can print flight details directly from the page, with the print layout optimized for clarity and readability.

If a flight comparison feature is available, selected flight details should integrate seamlessly, allowing users to compare this flight against others based on the detailed information provided. Data related to flight details should be securely transmitted, especially if personalization or user-

specific data is involved, to prevent interception and ensure privacy.

If the platform supports multiple languages, ensure that flight details are accurately and appropriately displayed in the selected language, including any specific terminologies related to flights.

Flight details should be accessible through screen readers, with proper alt texts for any icons or images, and the page layout should be navigable using keyboard controls for users with mobility impairments.

Users should find it straightforward to locate and use options for modifying search criteria (locations, dates, passenger numbers) from the search results page.

Test updating each parameter individually and in combination (departure and arrival locations, dates, passenger numbers) to ensure the form reflects these changes accurately before initiating a new search.

Input new search criteria, including edge cases like past dates or unrealistic passenger numbers, to test if the system validates these inputs correctly and provides feedback or error messages where appropriate.

After modifying search criteria and initiating a new search, check the speed and efficiency of the updated results display. The system should quickly refresh the results to match the new criteria without unnecessary delay.

After modifying search criteria and initiating a search, refresh the page to see if the search form retains the newly inputted parameters or reverts to the original search.

After modifying search criteria and initiating a new search, the system should provide clear visual or textual feedback that the search has been updated and new results are based on the latest criteria. Attempt to input invalid search criteria, such as non-existent locations or past dates, to see if the system prevents the search and advises the user to correct the input.

Test the process of modifying search parameters on desktops, tablets, and smartphones to ensure usability is maintained across devices, especially on smaller screens.

Simulate high user traffic to assess if there's any degradation in performance when users modify search parameters and initiate a new search, ensuring the system remains responsive.

Ensure there's a clear and easily accessible option for users to reset search parameters to their defaults, providing a way to start a new search from scratch if desired.

Ensure the functionality to modify search parameters is accessible, supporting keyboard navigation and screen readers, allowing all users to easily update their search criteria.

Test if the system provides a prompt or confirmation option before initiating the search with new parameters, ensuring users have a chance to review changes before proceeding.

Select multiple flights from search results and initiate a comparison. The system should display a side-by-side comparison highlighting differences in price, duration, layovers, and amenities.

The comparison should accurately reflect each flight's departure and arrival times, total duration, layover details, price, and amenities, with no discrepancies from the search results.

The comparison view should be user-friendly, with clear distinctions between flights. It should be easy to navigate and make selections for a detailed comparison on various devices.

The comparison view should load quickly after selecting flights for comparison, without significant delays, ensuring a smooth user experience.

Users should be able to modify their selection of flights for comparison easily, adding or removing flights from the comparison view without starting over.

Determine and verify the maximum number of flights that can be selected for a single comparison. The system should limit selections appropriately and inform users of this limit.

If selected flights for comparison are very similar or identical (e.g., same flight different booking class), the system should still display the comparison or suggest reviewing identical flights.

If the system allows, compare flights on different dates side-by-side to assess how date changes affect price, duration, and other factors.

In the comparison view, significant differences (e.g., price, duration) should be highlighted or emphasized to help users make informed decisions.

The flight comparison view should be easily navigable and readable on smartphones and tablets, with all relevant information accessible.

Ensure that the comparison feature is accessible, supporting keyboard navigation and screen readers, and that all textual and visual information is conveyed appropriately.

Simulate high traffic to see if there's any degradation in the performance of the comparison feature, ensuring that it remains functional and responsive.

After reviewing a comparison, users should have a clear and straightforward option to select a flight and proceed with booking or return to search results.

Perform a flight search, select the option to save the search criteria or specific flights, confirm the action, and ensure the information is saved to the user's profile.

Upon choosing to save search criteria or specific flights, a confirmation prompt should appear, asking the user to confirm their decision to save for future access.

After saving, verify that the saved search criteria or specific flight details accurately reflect the user's initial selection and are stored correctly in their profile.

The option to save search criteria or flights should be clearly visible and functional on desktops, tablets, and smartphones, with intuitive access and confirmation steps.

The process of saving search criteria or specific flights should be quick and efficient, with minimal delay between user confirmation and the system saving the information.

Simulate conditions that could lead to a failure in saving the search (e.g., network issues, server errors) and ensure the system provides clear feedback or retry options to the user.

Upon successfully saving search criteria or flights, the user should receive clear feedback indicating the save was successful, possibly with a link or direction to where they can view it.

Users should be able to view their saved searches or flights in their profile, with options to review, delete, or possibly modify and search again based on saved criteria.

Check that the saved search information is stored securely within the user's profile, with proper authentication required for access and manipulation to protect user privacy.

Saved search criteria or flights should remain accessible in the user's profile across different sessions, ensuring that users can log out and back in without losing their saved information.

If there's a limit to the number of searches or flights a user can save, test that this limit is enforced and that users are notified when reaching it.

Ensure the functionality to save searches is accessible, supporting keyboard navigation and screen readers, and providing all necessary textual descriptions for assistive technologies.

Attempt to save a search when some criteria are not fully specified or are ambiguous to see how the system handles partial information.

Select a flight to share, choose a sharing method (email, social media, direct link), and complete the sharing process. Verify that the flight details are correctly formatted and sent.

The options to share flight details via email, social media, and direct link should be easily accessible and work as intended, guiding the user through the necessary steps for each method.

Choose to share flight details via email, input recipient email addresses, and send. Verify that the email is received with the flight details accurately included.

Select the option to share flight details on social media, choose a platform (if multiple options are provided), and share. Ensure the process is seamless and the details are posted correctly.

Regardless of the sharing method, the flight details shared should match exactly what the user intended to share, including all relevant flight information.

Sharing actions should be processed quickly, without significant delays, ensuring a smooth user experience.

Attempt to share flight details via email to an incorrectly formatted email address. The system should validate the address and prompt the user to correct it before proceeding.

After sharing flight details, the user should receive confirmation that the information has been successfully sent or posted, providing reassurance that the action was completed.

When sharing flight details, especially via email or direct link, ensure that the information is transmitted securely and that user privacy is maintained.

Ensure that the direct link generated for sharing flight details is functional, accessible to the recipient, and correctly displays the flight information.

The feature to share flight details should be straightforward and user-friendly on desktops, tablets, and smartphones, with a consistent experience across platforms.

If there are any limitations on the number of times flight details can be shared or restrictions based on the recipient's location or platform, these should be clearly communicated.

Ensure that the functionality to share flight details is accessible, supporting keyboard navigation and screen readers, with all necessary textual descriptions for assistive technologies.

After selecting a flight to book, the system should display the booking form including fields for passenger details, seat and meal preferences, and additional services.

Fill out the booking form with all necessary details and additional services, then submit. The system should validate the input and proceed to the total cost calculation.

After selecting additional services, verify the system calculates the total cost correctly, including the flight's base price and added services. The total cost should be presented clearly before proceeding to payment.

Users should be able to review the total cost and details of their booking before confirming they wish to proceed to payment. There should be an option to go back and edit the booking if necessary. On the payment page, input payment information (credit card details, billing address) and any promotional codes or vouchers. Submit the payment and verify that the system processes it correctly.

After payment submission, the system should display a booking confirmation page and send a confirmation email to the user, including flight details, booking reference, and check-in instructions. The booking form, payment page, and confirmation steps should be user-friendly and accessible on desktops, tablets, and smartphones, without any layout or functionality issues.

Simulate payment failures (e.g., declined credit card, incorrect billing information) to ensure the system provides clear feedback and options to retry or change payment method.

All personal and payment information entered during the booking process should be encrypted and securely transmitted to prevent unauthorized access or data breaches.

Before final payment submission, verify that users have the option to modify or cancel their booking, and check the ease and clarity of accessing these options.

Apply promotional codes or vouchers during the payment process and verify that discounts are correctly applied to the total cost. Ensure the system rejects invalid or expired codes with appropriate feedback.

The booking form, payment process, and confirmation steps should be accessible, supporting keyboard navigation and screen readers, with all form fields and instructions clearly labeled.

Simulate high traffic to assess if there's any degradation in the performance of the booking process, particularly in form submission and payment processing, ensuring the system remains responsive and functional.

Throughout the booking process, simulate various errors (e.g., missing mandatory fields, server errors) to test the system's error handling and ensure clear, constructive feedback is provided to the user for correction.

| UseCase ID |
|------------|
| 1          |
| 1          |
| 1          |
| 1          |
| 1          |
| 1          |
| 1          |
| 1          |
| 1          |
| 1          |
| 1          |
| 1          |
| 1          |
| 1          |
| 1          |
| 1          |
| 1          |
| 1          |
| 1          |
| 1          |
| 1          |
| 1          |
| 1          |
| 1          |
|            |

| 1     |
|-------|
| 1     |
| 1     |
| <br>1 |
| 1     |
| 1     |
| 1     |
| 1     |
| 2     |
| 2     |
| 2     |
| 2     |
| 2     |
| 2     |
| 2     |
| 2     |
| 2     |
| 2     |
| 2     |
| 2     |
| 2     |
| 2     |
| 2     |
| 3     |
| 3     |
| 3     |
|       |

|   | 3                                                             |
|---|---------------------------------------------------------------|
|   | 3                                                             |
|   | 3                                                             |
|   | 3                                                             |
|   | 3                                                             |
|   | 3                                                             |
|   | 3                                                             |
|   | 3                                                             |
|   | 3                                                             |
|   | 3                                                             |
|   | 3                                                             |
|   | 3                                                             |
|   | 4                                                             |
|   |                                                               |
|   | 4                                                             |
| _ | 4                                                             |
|   |                                                               |
|   | 4                                                             |
|   | 4                                                             |
|   | 4<br>4<br>4                                                   |
|   | 4<br>4<br>4<br>4                                              |
|   | 4<br>4<br>4<br>4<br>4                                         |
|   | 4<br>4<br>4<br>4<br>4<br>4                                    |
|   | 4<br>4<br>4<br>4<br>4<br>4<br>4                               |
|   | 4<br>4<br>4<br>4<br>4<br>4<br>4<br>4<br>4<br>4                |
|   | 4<br>4<br>4<br>4<br>4<br>4<br>4<br>4<br>4<br>4<br>4<br>4<br>4 |
|   | 4<br>4<br>4<br>4<br>4<br>4<br>4<br>4<br>4<br>4                |

| 4 |  |
|---|--|
| 5 |  |
| 5 |  |
| 5 |  |
| 5 |  |
| 5 |  |
| 5 |  |
| 5 |  |
| 5 |  |
| 5 |  |
| 5 |  |
| 5 |  |
| 5 |  |
| 5 |  |
| 5 |  |
| 5 |  |
| 6 |  |
| 6 |  |
| 6 |  |
| 6 |  |
| 6 |  |
| 6 |  |
|   |  |
| 6 |  |

| 6 |  |
|---|--|
| 6 |  |
| 6 |  |
| 6 |  |
| 7 |  |
| 7 |  |
| 7 |  |
| 7 |  |
| 7 |  |
| 7 |  |
| 7 |  |
| 7 |  |
| 7 |  |
| 7 |  |
| 7 |  |
| 7 |  |
| 7 |  |
| 8 |  |
| 8 |  |
| 8 |  |
| 8 |  |
| 8 |  |
| 8 |  |
| 8 |  |
| 8 |  |
| 8 |  |
|   |  |

| 8  |  |
|----|--|
| 8  |  |
| 8  |  |
| 8  |  |
| 9  |  |
| 9  |  |
| 9  |  |
| 9  |  |
| 9  |  |
| 9  |  |
| 9  |  |
| 9  |  |
| 9  |  |
| 9  |  |
| 9  |  |
| 9  |  |
| 9  |  |
| 10 |  |
| 10 |  |
| 10 |  |
| 10 |  |
| 10 |  |
| 10 |  |
| 10 |  |
| 10 |  |

| Bug Nu | m  |
|--------|----|
|        | 15 |
|        | 16 |
|        | 17 |
|        | 18 |
|        | 19 |
|        | 20 |
|        | 21 |

| Bug Name                    |  |  |
|-----------------------------|--|--|
| Autofill nesprávných letišť |  |  |
| Výběr data v minulosti      |  |  |
|                             |  |  |
| Filtr přímých letů          |  |  |
| Filtr cenového rozmezí      |  |  |
| Skryté detaily letů         |  |  |
| Tlačítko pro rezervaci letu |  |  |
| Żtráta uložených letů       |  |  |

## **Bug Description**

Vyhledávací formulář poskytuje možnost autofill pro vstupní pole letišť. Chyba se projevuje tím, že návrhy někdy obsahují nesprávná nebo neexistující letiště.

Kalendář umožňuje uživatelům vybrat datum odletu, které je v minulosti, což by mělo být omezeno na aktuální a budoucí data.

Filtr pro vyhledávání přímých letů někdy zobrazí lety s mezipřistáními, což je v rozporu s očekáváním uživatele.

Cenový posuvník nesprávně filtruje lety podle ceny, ať už nezobrazuje nejlevnější nabídky nebo nerespektuje nastavený cenový limit.

Rozbalovací sekce s detaily letů má chybu, která někdy způsobí, že se obsah nezobrazí a zůstane skrytý před uživatelem.

Tlačítko "Rezervovat let" občas nereaguje nebo způsobuje pád stránky, což uživatele znemožňuje dokončit rezervaci.

Funkce pro ukládání vyhledaných letů je nespolehlivá a někdy dojde ke ztrátě informací o uložených letech kvůli problémům se správou relací.

| Bug Type              | Found | Test Scenario ID |
|-----------------------|-------|------------------|
| Funkční chyba         | Y     | 33,34            |
| Funkční chyba         | Y     | 56               |
|                       |       |                  |
| Funkční chyba         | Y     | 64               |
| Funkční chyba         | Y     | 67               |
| Vizuální chyba        | Y     | 78               |
| Funkční chyba         | Y     | 145              |
| Konfigurační<br>chyba | Y     | 118,120          |
|                       |       | •                |

| Comment |  |  |
|---------|--|--|
|         |  |  |
|         |  |  |
|         |  |  |
|         |  |  |
|         |  |  |
|         |  |  |
|         |  |  |

Time to generate:

| ID | Scenario name                  |
|----|--------------------------------|
|    | Accessing Hotel Search         |
|    | Input Validation for Search    |
| 2  | Criteria                       |
|    | Successful Hotel Search        |
|    | Search Performance under       |
| 4  | Load                           |
|    |                                |
| 5  | No Results Scenario            |
|    | Security of Search Data        |
| 6  | Transmission                   |
|    | Usability of Hotel Search on   |
| 7  | Various Devices                |
|    | Accessibility of Hotel Search  |
| 8  | Form                           |
|    | Search Results Sorting         |
| 9  | Default                        |
|    | Interactive Elements in        |
| 10 | Search Results                 |
|    | Refresh and Persistence of     |
| 11 | Search Criteria                |
|    |                                |
|    | Negative: Special Characters   |
| 12 | in Search Criteria             |
|    | Filtering Options for Search   |
| 13 | Results                        |
|    | Error Handling for Failed      |
| 14 | Searches                       |
| 15 | Multilingual Support for Hotel |
| CI | Searches                       |
| 16 | Accessing Interactive Map      |
| 10 | Display and Clarity of Hotel   |
| 17 | Locations on the Map           |
|    |                                |
| 18 | Interaction with Map Markers   |
| .0 |                                |
| 19 | Exploring Nearby Attractions   |
| .0 | Performance of the             |
| 20 | Interactive Map                |
|    | Map Functionality on Various   |
| 21 | Devices                        |
|    | Information Accuracy on        |
| 22 | Map Selections                 |
|    | Negative Scenario: Map         |
| 23 | Loading Failure                |
|    | Security of Data in            |
| 24 | Interactive Maps               |
|    |                                |

| 25       | User Preferences for Map<br>View     |
|----------|--------------------------------------|
| 26       | Accessibility of Interactive<br>Maps |
| 20       | iviaps                               |
| 27       | Filtering Options on the Map         |
| 28       | Saving and Sharing Map<br>Views      |
| 29       | Multilingual Map Information         |
| 30       | Real-time Updates on Map             |
| 31       | Accessing Hotel Details              |
| 32       | Accuracy of Hotel Details            |
|          | Usability of Hotel Details           |
| 33       | Page                                 |
| <b>.</b> | Performance of Loading               |
| 34       | Hotel Details                        |
| 05       | Interactive Elements in Hotel        |
| 35       | Details                              |
|          | Negative Scenario:                   |
| 36       | Incomplete Hotel Details             |
| 27       | Security of Hotel Details<br>Page    |
| 31       | Accessibility of Hotel Details       |
| 38       | Information                          |
| 00       | Linking to Booking From              |
| 39       | Hotel Details                        |
|          | Error Handling for Hotel             |
| 40       | Details Retrieval                    |
|          | Multilingual Support for Hotel       |
| 41       | Details                              |
|          | Real-time Availability and           |
| 42       | Pricing                              |
|          | Hotel Contact Information            |
| 43       | Accessibility                        |
|          | Review and Ratings Display           |
| 44       | in Hotel Details                     |
|          | Comparison and Wishlist              |
| 45       | Features from Details Page           |
| 46       | Sorting by Price                     |
| 47       | Sorting by Star Rating               |
| 48       | Sorting by Guest Reviews             |
|          | Usability of Sorting Options         |
|          | Performance of Sorting               |
| 50       | Function                             |
|          |                                      |

|            | Negative Scenario: Tied             |
|------------|-------------------------------------|
| 51         | Sorting Criteria                    |
|            | Persistence of Sorting              |
| 52         | Preference                          |
|            | Sorting and Filtering               |
| 53         | Interaction                         |
|            | Real-time Updates in Sorted         |
| 54         | Results                             |
|            | Accessibility of Sorting            |
| 55         | Features                            |
|            | Sorting Option Memory               |
| 56         | Across Searches                     |
|            | Error Handling for Sorting          |
| 57         | Functionality                       |
| 51         | Visual Indicators for Active        |
| 50         |                                     |
| 58         | Sorting                             |
|            | Overlage Destine D. (               |
| 59         | Custom Sorting Preferences          |
| <b>-</b> - |                                     |
| 60         | Security of Sorting Requests        |
|            | Room Selection and                  |
| 61         | Services                            |
|            |                                     |
| 62         | Display of Total Cost               |
|            |                                     |
|            | Usability of Booking Process        |
| 63         | on Various Devices                  |
|            | Payment Information                 |
| 64         | Submission and Validation           |
|            | Successful Booking                  |
| 65         | Confirmation                        |
|            | Performance of the Booking          |
| 66         | System                              |
|            | Negative Scenario: Booking          |
| 67         | with Expired Availability           |
| 01         | Security of Payment and             |
| 69         | Personal Information                |
| 00         | Modification and                    |
|            |                                     |
| 00         | Cancellation Options Post-          |
| 69         | Booking                             |
|            | Error Handling During               |
| 70         | Booking                             |
|            | Accessibility of the Booking        |
| 71         | Interface                           |
|            | Application of Promotional          |
| 72         | Codes or Discounts                  |
|            | Real-time Room Availability         |
| 73         | Check                               |
|            | <b>Booking Process Interruption</b> |
| 74         | and Recovery                        |
|            | Multilingual Support for            |
| 75         | Booking Process                     |
|            | J                                   |

| 76  | Access Booking Details        |
|-----|-------------------------------|
|     | Modify Booking Options        |
| 77  | Display                       |
|     | Modification Process          |
| 78  | Usability                     |
|     | Cancellation Process          |
| 79  | Confirmation                  |
|     | Real-time Availability Checks |
| 80  | for Modifications             |
|     | Performance of Modification   |
| 81  | and Cancellation              |
|     | Negative Scenario:            |
| 82  | Modification Limitations      |
|     | Negative Scenario:            |
| 83  | Cancellation Fees             |
|     | Security of Modification and  |
| 84  | Cancellation                  |
|     | Accessibility of Modification |
| 85  | and Cancellation              |
|     | Error Handling in             |
|     | Modification and              |
| 86  | Cancellation                  |
|     | Refund Process for            |
| 87  | Cancellations                 |
|     | Update Notifications for      |
| 88  | Modifications                 |
|     | Verification of User Identity |
| 89  | for Changes                   |
|     | User Feedback for             |
| 90  | Unsuccessful Changes          |
|     |                               |
| 91  | Accessing Profile Settings    |
|     | Setting Preferences for Hotel |
| 92  | Amenities                     |
|     | Choosing Preferred            |
| 93  | Locations                     |
|     | Specifying Budget Range       |
| 94  | Preferences                   |
|     | Confirmation of Saved         |
| 95  | Preferences                   |
|     |                               |
|     | Usability of Preference       |
| 96  | Settings on Various Devices   |
|     | Performance of Saving         |
| 97  | Preferences                   |
|     | Negative Scenario:            |
|     | Incomplete Preference         |
| 98  | Settings                      |
|     |                               |
| 99  | Security of Preference Data   |
|     | Accessibility of Preference   |
| 100 | Settings                      |
|     |                               |

|     | Error Handling in Preference |
|-----|------------------------------|
| 101 | Management                   |
|     | Preference Influence on      |
| 102 | Search Results               |
|     | Modifying and Deleting       |
| 103 | Preferences                  |
|     | Profile Preferences Memory   |
| 104 | Across Sessions              |
|     | User Feedback for            |
| 105 | Preference Application       |
|     |                              |
| 106 | Accessing Booking History    |
|     |                              |
| 107 | Review Option Visibility     |
|     | Submitting Hotel Reviews     |
| 108 | and Ratings                  |
|     | Moderation and Display of    |
| 109 | Reviews                      |
| 100 | Usability of Review          |
| 110 | Submission Interface         |
| 110 | Performance of Review        |
| 111 | Submission Process           |
| 111 | Negative Scenario:           |
|     | Incomplete Review            |
| 110 | Submission                   |
| 112 | Submission                   |
| 110 | Security of Deview Date      |
| 113 | Security of Review Data      |
|     | Accessibility of Review      |
| 114 | Features                     |
| 445 | Error Handling in Review     |
| 115 | Process                      |
| 440 | Confirmation of Review       |
| 116 | Moderation Outcome           |
| –   | Editing and Deleting         |
| 117 | Submitted Reviews            |
|     | Impact of Reviews on Hotel   |
| 118 | Ratings                      |
|     | Review Submission            |
| 119 | Deadlines                    |
|     | User Feedback for            |
|     | Unsuccessful Review          |
| 120 | Actions                      |
|     | Accessing Personalized       |
| 121 | Recommendations              |
|     | Accuracy of                  |
|     | Recommendations Based on     |
| 122 | Past Activity                |
|     |                              |
|     | Usability of                 |
| 123 | Recommendations Interface    |
|     | Option to Book or Learn      |
|     | More from                    |
| 124 | Recommendations              |
|     |                              |

|      | Real-time Availability and           |
|------|--------------------------------------|
| 125  | Pricing in Recommendations           |
| 120  | Performance of                       |
| 126  | Recommendation System                |
|      | Negative Scenario: No                |
| 127  | Recommendations                      |
|      | Security of Recommendation           |
| 128  | Data                                 |
|      | Accessibility of                     |
| 129  | Recommendations Section              |
|      | Error Handling for                   |
| 130  | Recommendations Feature              |
| 404  | Feedback Mechanism for               |
| 131  | Recommendations                      |
|      | Updating Preferences Based           |
| 132  | on Recommendations                   |
| 102  | Influence of New Searches            |
|      | and Bookings on                      |
| 133  | Recommendations                      |
| 100  | Opt-out Option for                   |
|      | Personalized                         |
| 134  | Recommendations                      |
|      | Promotion and Deals in               |
| 135  | Recommendations                      |
|      | Accessing Special Offers             |
| 136  | Section                              |
| 407  |                                      |
| 137  | Display of Offers and Deals          |
| 100  | Offer Details and                    |
| 130  | Restrictions<br>Booking Process with |
| 120  | Special Offers                       |
| 139  | Usability of Offers Interface        |
| 140  | on Various Devices                   |
| 110  | Performance of Loading               |
| 141  | Offers                               |
|      | Negative Scenario: Expired           |
| 142  | or Invalid Offers                    |
|      |                                      |
| 143  | Security of Promotional Data         |
|      | Accessibility of Special             |
| 144  | Offers Section                       |
|      | Error Handling in Offers             |
| 145  | Selection                            |
| 1.10 | Confirmation of Discounted           |
| 146  | Booking<br>Madification and          |
|      | Modification and                     |
| 1/7  | Cancellation of Discounted           |
| 14/  | Bookings                             |
| 148  | Real-time Offer Updates              |
| 110  |                                      |

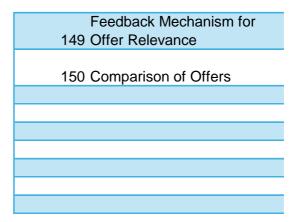

## Description

Verify the user can access the hotel search form.

Test validation of input fields in the hotel search form. Confirm successful search functionality based on given criteria.

Evaluate search functionality performance under high load.

Test system response when no hotels match the search criteria.

Ensure search criteria are transmitted securely over the network.

Assess the usability of the hotel search form across different devices.

Verify the hotel search form is accessible to users with disabilities.

Verify the default sorting of search results.

Test the functionality of interactive elements in search results.

Verify search criteria are retained after a page refresh.

Test the system's handling of special characters in search criteria.

Ensure filtering options are available and functional for hotel search results.

Test the system's response to a failed search operation.

Verify hotel search functionality supports multiple languages.

Verify users can access the interactive map from hotel search results.

Ensure hotel locations are clearly marked and identifiable on the map.

Test the interaction with hotel location markers on the map.

Verify users can explore nearby attractions in addition to hotel locations.

Assess the loading time and responsiveness of the interactive map.

Ensure the interactive map is functional and usable across different devices.

Confirm the accuracy of information displayed for hotels and attractions on the map.

Test system behavior if the interactive map fails to load.

Verify the security of data transmission within the interactive map feature.

Test if user preferences for map view (e.g., satellite, terrain) are respected.

Ensure the interactive map is accessible to users with disabilities.

Test the application of filtering options directly on the interactive map.

Verify users can save or share their current map view and selections.

Test the multilingual support for information displayed on the map.

Ensure the map displays real-time availability and prices for hotels.

Verify users can view detailed information for a selected hotel from search results.

Ensure all displayed hotel details are accurate and comprehensive.

Assess the usability and layout of the hotel details page across various devices.

Evaluate the loading time for the hotel details page.

Test the functionality of interactive elements within the hotel details page.

Verify system behavior when certain hotel details are missing or incomplete.

Ensure secure transmission of data on the hotel details page.

Verify hotel details page is accessible to users with disabilities.

Test the transition from viewing hotel details to initiating a booking.

Assess the system's error handling when hotel details cannot be retrieved.

Verify multilingual support for the hotel details page.

Ensure hotel details include real-time room availability and pricing information.

Confirm accessibility of hotel contact information for inquiries.

Test the display of user reviews and ratings on the hotel details page.

Verify users can compare hotels or add them to a wishlist directly from details page.

Verify users can sort hotel search results by price.

Test sorting functionality based on hotel star ratings.

Confirm hotels can be sorted based on guest review scores.

Assess the usability and accessibility of sorting options across devices.

Evaluate the performance and speed of sorting operations.

Test system behavior when multiple hotels have identical sorting criteria values.

Verify if the user's sorting preference is retained during the session.

Assess how sorting interacts with applied filters.

Ensure sorted results reflect real-time availability and pricing.

Test the sorting feature's accessibility for users with disabilities.

Verify if the sorting option selected is remembered across different searches.

Test error handling and user feedback for sorting functionality.

Confirm active sorting criteria are visually indicated.

Explore the possibility of allowing users to create custom sorting preferences.

Ensure the security of data transmission during sorting operations.

Verify the process of selecting a room and adding services.

Ensure total cost is correctly calculated and displayed.

Assess the booking process's usability across devices.

Test the payment information submission and validation process.

Confirm the user receives a booking confirmation.

Evaluate the booking system's performance, especially during payment processing.

Verify system behavior when selected room is no longer available.

Ensure secure handling of all personal and payment information.

Test the availability of modification or cancellation options after booking.

Assess the system's error handling capabilities during the booking process.

Verify the booking interface is accessible to users with disabilities.

Test the application and validation of promotional codes or discounts.

Ensure system checks and displays real-time room availability during selection.

Test the system's recovery from interruptions during the booking process.

Verify the booking process supports multiple languages.

Verify users can access their booking details.

Ensure options to modify or cancel are clearly displayed.

Test the usability of the booking modification process.

Confirm the user receives confirmation upon cancellation.

Verify availability is checked in real-time during booking modifications.

Assess the response time for booking modifications and cancellations.

Test limitations on booking modifications.

Verify the system informs users of any cancellation fees.

Ensure all modification and cancellation requests are securely processed.

Verify modification and cancellation processes are accessible.

Assess error handling during booking changes.

Test the refund process for cancellable bookings.

Confirm users receive updated notifications for any booking modifications.

Ensure the system verifies user identity before allowing booking changes.

Provide clear user feedback for unsuccessful booking changes.

Verify users can easily access their profile settings to manage preferences.

Test the ability to set preferences for hotel amenities.

Confirm users can select preferred locations for hotel searches.

Enable users to define their budget range for hotel searches.

Ensure users receive confirmation after saving their search preferences.

Assess the usability of setting preferences across different devices.

Evaluate the performance and response time when saving preferences.

Test system behavior when preferences are incomplete or contradictory.

Ensure the security of personal preference data.

Verify the accessibility of preference settings for users with disabilities.

Assess the system's error handling during preference management.

Test how saved preferences influence future hotel search results.

Confirm users can modify or delete their saved search preferences.

Verify if the system remembers saved preferences across different sessions.

Provide user feedback indicating when preferences are applied to searches.

Verify users can easily access their booking history to find past stays.

Ensure the option to review past bookings is clearly visible.

Test the process of submitting a review and rating for a hotel stay.

Confirm submitted reviews are moderated and displayed on the hotel's page.

Assess the usability of the review submission form across devices.

Evaluate the performance and response time of the review submission process.

Verify system behavior when review submission is incomplete.

Ensure the security of data transmission during review submission.

Verify the review features are accessible to users with disabilities.

Test error handling and user feedback during the review process.

Confirm users receive notification about the outcome of review moderation.

Test the ability for users to edit or delete their submitted reviews.

Assess how individual reviews impact overall hotel ratings.

Verify if there are deadlines for submitting reviews after a hotel stay.

Provide clear user feedback for unsuccessful review actions (edit, delete).

Verify users receive personalized hotel recommendations upon visiting the site.

Ensure recommendations are relevant based on the user's past searches and bookings.

Assess the usability of the recommendations section across devices.

Verify users can directly book or learn more about recommended hotels.

Confirm that recommendations reflect real-time availability and current pricing.

Evaluate the loading time and responsiveness of the recommendation system.

Test system behavior when no personalized recommendations can be generated.

Ensure the security of user data used in generating personalized recommendations.

Verify the recommendations section is accessible to users with disabilities.

Assess error handling and user feedback within the recommendation feature.

Test if users can provide feedback on the relevance of recommendations.

Confirm users can update their preferences based on recommendations received.

Verify new searches and bookings influence future recommendations.

Test the availability of an opt-out option for users who prefer not to receive recommendations.

Ensure promotions and special deals are highlighted in personalized recommendations.

Verify users can easily find and access the Special Offers section.

Ensure all available offers and deals are displayed clearly.

Confirm users can view detailed information about offers, including any restrictions.

Test the booking process when a special offer is selected.

Assess the usability of the Special Offers section across devices.

Evaluate the loading time and responsiveness of the Special Offers section.

Verify system behavior when an offer is expired or invalid.

Ensure the security of data transmission in the offers and booking process.

Verify the Special Offers section is accessible to users with disabilities.

Test error handling and user feedback when selecting offers.

Confirm users receive confirmation of bookings made with special offers.

Assess options for modifying or cancelling bookings made with special offers.

Ensure the system updates special offers in real-time.

Test if users can provide feedback on the relevance of special offers.

Verify users can compare multiple special offers.

## Details

User navigates to the "Hotels" section. The system should display the hotel search form.

Enter invalid data (e.g., past dates for check-in/check-out, special characters in city/landmark/hotel name) to ensure the system validates inputs properly.

Input valid search criteria and submit. Verify that the list of hotels displayed matches the criteria. Simulate high traffic to assess if search functionality slows down or fails under heavy load, ensuring performance is scalable.

Enter search criteria that match no hotels to ensure the system provides a meaningful response or suggestions.

Monitor the data transmission when submitting the hotel search form to ensure it is encrypted and secure (HTTPS).

Test the hotel search functionality on desktop, tablet, and mobile devices to ensure form is responsive and usable on all screen sizes.

Use screen readers and keyboard navigation to ensure all elements of the hotel search form are accessible.

Without applying any manual sorting, check the default order of hotel search results (e.g., by relevance, price, or rating).

Ensure that links, buttons, or filters in the hotel search results are clickable and lead to the correct actions or pages.

After performing a search, refresh the page to check if the search criteria and results persist.

Enter special characters in search fields to check if the system sanitizes inputs to prevent SQL injection or XSS attacks.

After receiving search results, apply various filters (e.g., price range, star rating) and verify that results update accordingly.

Simulate a backend failure (e.g., database unreachable) to ensure the system gracefully handles errors and informs the user.

Change the website language and perform a hotel search to ensure search functionality works correctly across supported languages.

After performing a hotel search, users should be able to choose to view the interactive map showing hotel locations.

Hotels should be marked on the map with clear icons or markers, making it easy to identify different hotels.

Clicking or tapping on a hotel marker should display detailed information about the hotel, such as name, rating, and brief amenities.

The map should not only show hotel locations but also mark nearby attractions, allowing users to explore what's around the hotels.

The interactive map should load promptly and allow for smooth zooming and panning without lag or glitches.

Test the map on desktops, tablets, and smartphones to ensure it is responsive and interactive elements work properly on touch screens.

The information provided when a hotel or attraction is selected on the map should be accurate and match the details listed in search results.

Simulate scenarios where the map might fail to load (e.g., network issues) to check if the system provides useful feedback or alternative options.

Ensure that any data requests or submissions through the interactive map (e.g., viewing hotel details) are securely handled.

Users should be able to change the map view according to their preferences, and the system should remember these settings during the session.

The map feature should be navigable and usable with keyboard shortcuts and screen readers, providing accessible information for all users.

Users should be able to apply filters (e.g., price range, star rating) and see the map update to reflect these filters.

The system should offer options to save the current map view or share it with others, retaining the user's zoom level and selected locations.

Information about hotels and attractions on the map should be available in multiple languages, matching the user's website language preference.

The map should reflect real-time changes in hotel availability and pricing, providing users with up-todate information.

After selecting a hotel from the search results, ensure that the detailed information page loads with all relevant hotel information.

Check that room amenities, dining options, available services, and cancellation policies are accurately listed and match the hotel's offer.

The hotel details page should be easily navigable and visually appealing on desktop, tablet, and mobile devices.

The hotel details should load quickly, ensuring a smooth user experience without significant delays. Interactive elements like photo galleries, booking buttons, or maps should function correctly and enhance the user's understanding of the hotel.

In cases where some hotel details are unavailable, the system should notify the user appropriately, without leaving them confused.

Any data transmission, especially for booking or inquiry forms on the hotel details page, should be encrypted and secure.

The hotel details page should support screen readers and keyboard navigation, ensuring all information is accessible.

Users should be able to easily navigate from the hotel details page to the booking interface with the selected hotel pre-loaded.

Simulate a failure to retrieve hotel details (e.g., due to server issues) to check if the system provides useful feedback or alternatives.

The hotel details should be available in multiple languages, aligning with the user's language preferences on the website.

The details page should display up-to-date information on room availability, pricing, and any special offers or discounts.

Hotel contact details (e.g., phone, email) should be readily available for users who have questions or need further information.

User reviews and ratings should be visible, providing insights into guest experiences and helping inform user decisions.

Features allowing users to compare hotels or save them to a wishlist for future reference should function seamlessly from the details page.

Users should have the option to sort hotels from low to high price and vice versa, and the search results should update accordingly.

Select the option to sort hotels by star rating (highest to lowest and vice versa), ensuring the results reflect the chosen order.

Users should be able to sort hotels from highest to lowest review scores and vice versa, with results updating to display accordingly.

Sorting options should be clearly visible and easily selectable on desktop, tablet, and mobile interfaces.

Applying any sorting criterion should quickly reorder the search results without significant delay.

When hotels have the same price, star rating, or guest review score, verify the system sorts them in a consistent secondary order.

After sorting the search results and navigating away, returning to the results should preserve the user's sorting preference.

Apply filters (e.g., location, amenities) and then sort the results to ensure both sorting and filtering criteria are respected.

Sorted hotel lists should update to show the most current availability and pricing, especially when sorted by price.

Sorting options should be fully accessible with keyboard navigation and screen readers, with clear labels for all options.

After conducting a search, sorting the results, and performing a new search, check if the system remembers the previously selected sorting option.

In case of an error during sorting (e.g., server issue), the system should provide clear feedback and allow users to retry.

The currently active sorting criterion should be highlighted or otherwise visually indicated to inform users of the active sort order.

Test if users can combine sorting criteria (e.g., price and then by rating) to customize how search results are ordered.

Data involved in sorting requests, especially if user-specific preferences are saved, should be securely transmitted and handled.

User selects a hotel, chooses a room type, and adds additional services (e.g., breakfast, parking). The selections should be accurately reflected.

After selecting room and services, the system should display the total cost, including all additional services and taxes.

The booking process, including room selection and payment, should be user-friendly and functional on desktop, tablet, and smartphone screens.

User enters payment information which the system validates. Errors should prompt correct user feedback for correction.

Upon completing payment, the system should confirm the booking and send a confirmation email with details and a reference number.

The booking and payment process should be smooth and efficient, without significant delays, ensuring a positive user experience.

Attempt to book a room that has become unavailable or sold out during the selection process. System should notify and offer alternatives.

All user data and payment information entered during booking should be encrypted and securely processed to protect against data breaches.

After booking, users should have clear options to modify or cancel their booking, with any changes or cancellations accurately processed.

Simulate errors (e.g., payment failure, network issues) during booking to ensure the system provides clear, actionable feedback to the user.

The booking process should be fully accessible, with support for screen readers, keyboard navigation, and clear labels for all form fields.

Users should be able to apply promotional codes at checkout, with the system correctly applying the discount to the total cost.

When selecting a room type, the system should verify and display current availability to prevent overbooking or selection of unavailable rooms.

Simulate accidental page refresh or network disconnection to check if the system saves the booking progress or allows easy recovery.

The booking process, including form fields and instructions, should be available in the user's selected language to ensure clarity and ease of use.

Users should easily navigate to their booking via their profile or a direct link in the confirmation email and view their booking details.

The booking details page should clearly present users with options to modify or cancel their booking.

Users selecting to modify their booking should find the process intuitive, with the ability to change dates, services, or guest details.

Upon canceling a booking, users should receive immediate confirmation on-screen and via email. When a user attempts to modify their booking, the system should check and display real-time room availability to ensure changes are viable.

Modifications and cancellations should be processed quickly, reflecting changes without delay to ensure a smooth user experience.

Attempt to modify a booking past any set deadlines or limits to ensure the system restricts changes appropriately and informs the user.

If cancellation fees apply, the system should clearly inform the user before they confirm the cancellation.

Data transmission during booking modifications or cancellations should be encrypted to protect user information.

The processes for modifying or canceling a booking should be accessible, supporting screen readers and keyboard navigation.

If errors occur during modification or cancellation (e.g., network issues), the system should provide clear feedback and recovery options.

For bookings eligible for refunds upon cancellation, verify the refund process is initiated and completed as expected.

After a successful booking modification, users should receive an updated confirmation email detailing the changes.

To modify or cancel a booking, the system should require users to verify their identity, such as logging in or providing booking details.

If a modification or cancellation attempt is unsuccessful, the system should clearly explain the reason and suggest next steps.

Users should navigate to their profile settings with ease, finding the section dedicated to search preferences.

Users should be able to select their preferred hotel amenities (e.g., free Wi-Fi, gym access) and save these preferences to their profile.

Allow users to specify preferred locations or destinations and ensure these preferences are saved and reflected in future searches.

Users should be able to set a preferred budget range for hotel searches, influencing the search results to match their budget preferences.

Upon saving new search preferences, users should receive on-screen confirmation and possibly an email notification confirming the update.

The process of setting and saving search preferences should be user-friendly and fully functional on desktops, tablets, and smartphones.

Saving search preferences should be quick and efficient, with immediate feedback provided to the user indicating successful saving.

Attempt to save incomplete or logically contradictory preferences (e.g., high luxury in low budget range) to see how the system handles errors.

All personal preference data saved to the user's profile should be securely stored and transmitted, protecting user privacy.

Setting and saving search preferences should be accessible, supporting keyboard navigation and screen readers for all users.

If errors occur when users manage their preferences (e.g., network issues, validation errors), the system should provide clear feedback.

Conduct a hotel search after setting preferences to confirm that the search results are influenced by the saved preferences.

Users should have the option to change or completely remove their saved search preferences from their profile settings.

Log out and then back into the website to check if the system retains and applies the user's saved search preferences to hotel searches.

When conducting a search, the system should indicate that user preferences are being applied, possibly through a notification or filter summary.

Users should navigate to their booking history through their profile or dashboard, finding a list of past hotel bookings.

For each completed stay listed in the booking history, there should be a visible and accessible option to leave a review and rating.

Users should be able to choose a past booking, submit a numerical rating and written feedback, and successfully submit this review.

After submitting a review, check that it undergoes a moderation process and is subsequently displayed on the hotel's page for other users to see.

The interface for submitting reviews, including rating scales and text inputs, should be user-friendly and functional on desktop, tablet, and mobile screens.

Submitting a review should result in quick and efficient processing, with immediate feedback provided to the user indicating successful submission.

Attempt to submit a review without filling all required fields (e.g., missing rating or feedback) to ensure the system prompts for completion.

Data involved in submitting hotel reviews, including written feedback and ratings, should be securely transmitted and stored.

The process of accessing booking history, selecting a hotel to review, and submitting feedback should be accessible, supporting screen readers and keyboard navigation.

Simulate errors (e.g., network issues, server errors) during review submission to check if the system provides clear, actionable feedback to the user.

After review submission, users should receive notification (e.g., email or dashboard update) indicating whether their review was accepted or needs revision.

Users should have the option to edit or delete their reviews after submission, before and possibly after moderation, with appropriate system support.

Submitted reviews should contribute to the hotel's overall rating in a transparent and predictable manner, reflecting users' experiences accurately.

Check if the system enforces any deadlines by which users must submit their reviews following their stay, and inform users accordingly.

If a user attempts to edit or delete a review and the action is unsuccessful, the system should provide clear reasons and suggest next steps.

Users with a history of searches or bookings should see personalized hotel recommendations on the homepage or Hotels section.

Recommendations should closely match the user's preferences indicated by their past activity, such as preferred locations, amenities, and budget.

The section displaying personalized recommendations should be easily navigable and visually appealing on desktop, tablet, and mobile devices.

Each recommendation should include clear options for users to either book the hotel directly or learn more about it.

Recommended hotels should display up-to-date availability and pricing to ensure users receive accurate and useful information.

The system should quickly generate and display personalized recommendations without significant delays, ensuring a smooth user experience.

For users with minimal or no past activity, the system should handle the absence of recommendations gracefully, possibly suggesting popular hotels.

Data analysis for generating recommendations should be performed securely, protecting user privacy and ensuring data is not misused.

Users relying on screen readers and keyboard navigation should be able to access and interact with the hotel recommendations.

In the event of errors during recommendation generation (e.g., server issues), the system should provide clear feedback to the user.

Users should have the option to provide feedback on recommended hotels, helping to refine the accuracy of future recommendations.

Users should be able to adjust their search preferences directly from the recommendations section to refine the types of hotels suggested to them.

User actions like new searches or recent bookings should dynamically update the algorithm's basis for future recommendations.

Users should have the option to opt-out of personalized recommendations, with the system respecting this choice in subsequent visits.

When applicable, recommended hotels with special offers or promotions should be clearly marked, providing added value to the user's choices.

Users should locate the Special Offers section with ease from the homepage or Hotels section, showcasing current hotel deals and promotions.

The system should list available hotel offers and deals clearly, providing essential details such as discount rates, validity, and terms.

Users selecting an offer should see detailed information, including any restrictions or conditions attached to the deal (e.g., blackout dates, minimum stay).

When a user proceeds to book a hotel with a special offer, the booking process should reflect the discounted rate and apply the deal correctly.

The interface for browsing and selecting hotel offers should be user-friendly and functional on desktops, tablets, and smartphones.

The system should display available offers and deals promptly, without significant delays, ensuring a smooth user experience.

Attempt to select an expired or otherwise invalid offer to see if the system notifies the user and prevents booking at the outdated terms.

Data related to promotional offers and the user's booking information should be securely transmitted, especially during the booking and payment process.

The Special Offers section should support screen readers and keyboard navigation, allowing all users to access and take advantage of hotel deals.

If errors occur while selecting or applying an offer (e.g., network issues), the system should provide clear feedback and recovery options to the user.

Upon completing a booking with a special offer, users should receive confirmation, including details of the offer applied and the final discounted rate.

Test the process for modifying or cancelling a booking that included a special offer, verifying that any changes or cancellations are processed correctly.

The Special Offers section should reflect real-time updates to ensure users see the most current deals available, including last-minute discounts.

Users should have the option to provide feedback on special offers, helping to refine the relevance and presentation of future promotions.

Users interested in multiple offers should be able to compare them side-by-side to determine the best value based on their preferences and booking criteria.

| UseCase ID<br>1 |
|-----------------|
| 1               |
| 1               |
| 1               |
| 1               |
| 1               |
| 1               |
| 1               |
| 1               |
| 1               |
| 1               |
| 1               |
| 1               |
| 1               |
| 1               |
| 2               |
| 2               |
| 2               |
| 2               |
| 2               |
| 2               |
| 2               |
| 2               |
| 2               |
|                 |

| 2     |
|-------|
| 2     |
| 2     |
| 2     |
| 2     |
| <br>2 |
| 3     |
| <br>3 |
| 3     |
| <br>3 |
| 3     |
| 3     |
| 3     |
| 3     |
| 3     |
| <br>3 |
| 3     |
| <br>3 |
| 3     |
| <br>3 |
| 3     |
| <br>4 |
| 4     |
| 4     |
| 4     |
| 4     |
|       |

| 2 | 1 |
|---|---|
| 2 | 1 |
| 2 | 1 |
| 2 | 1 |
| 2 | 1 |
| 2 | 1 |
| 2 | 1 |
| 2 | 1 |
| 2 | 1 |
| 2 | 1 |
| Ę | 5 |
| Ę | 5 |
| Ę | 5 |
| Ę | 5 |
| Ę | 5 |
| Ę | 5 |
| Ę | 5 |
| Ę | 5 |
| Ę | 5 |
| Ę | 5 |
| Ę | 5 |
| Ę | 5 |
| ŧ | 5 |
| Ę | 5 |
| Ę | 5 |
|   |   |

| 6 |   |
|---|---|
| 6 |   |
| 6 |   |
| 6 |   |
| 6 |   |
| 6 |   |
| 6 |   |
| 6 |   |
| 6 |   |
| 6 |   |
| 6 |   |
| 6 |   |
| 6 |   |
| 6 |   |
| 6 |   |
| 7 |   |
| 7 |   |
| 7 |   |
| 7 |   |
| 7 |   |
| 7 |   |
| 7 |   |
| 7 |   |
| 7 |   |
| 7 |   |
|   | - |

| 7 |  |
|---|--|
| 7 |  |
| 7 |  |
| 7 |  |
| 7 |  |
| 8 |  |
| 8 |  |
| 8 |  |
| 8 |  |
| 8 |  |
| 8 |  |
| 8 |  |
| 8 |  |
| 8 |  |
| 8 |  |
| 8 |  |
| 8 |  |
| 8 |  |
| 8 |  |
| 8 |  |
| 9 |  |
| 9 |  |
| 9 |  |
| 9 |  |

| 9  |  |
|----|--|
| 9  |  |
| 9  |  |
| 9  |  |
| 9  |  |
| 9  |  |
| 9  |  |
| 9  |  |
| 9  |  |
| 9  |  |
| 9  |  |
| 10 |  |
| 10 |  |
| 10 |  |
| 10 |  |
| 10 |  |
| 10 |  |
| 10 |  |
| 10 |  |
| 10 |  |
| 10 |  |
| 10 |  |
| 10 |  |
| 10 |  |

| 10 |  |
|----|--|
| 10 |  |
|    |  |
|    |  |
|    |  |
|    |  |
|    |  |
|    |  |
|    |  |

| Bug Num |    |
|---------|----|
|         | 7  |
|         | 8  |
|         | 9  |
|         | 10 |
|         |    |
|         |    |
|         | 11 |
|         | 12 |
|         |    |
|         | 13 |
|         |    |
|         |    |
|         | 14 |

# Bug Name

Nesprávné výsledky vyhledávání

Zpomalení při načítání mapy

Nesprávné zobrazení informací o pokoji

Exponovaná platební data

Oprávnění při přidávání recenzí

Problémy s galerií obrázků hotelu

Problém s načítáním recenzí z externího API

Problém s aktualizací dostupnosti pokojů

### **Bug Description**

Při vyhledávání hotelů podle města, data příjezdu a odjezdu a počtu osob někdy systém zobrazuje výsledky, které neodpovídají zadaným kritériím.

Interaktivní mapa zobrazující polohu hotelů je velmi pomalá při načítání a někdy se dokonce nenačte vůbec, což komplikuje proces výběru hotelu na základě jeho umístění.

Po výběru typu pokoje a pokračování k rezervaci se občas stane, že detaily a cena pokoje neodpovídají původně vybraným specifikacím.

Na stránce pro zadání platebních informací může dojít k odhalení citlivých dat v URL adrese, což představuje vážné bezpečnostní riziko.

Na stránce rezervace hotelů mají uživatelé možnost přidávat recenze na hotely, ve kterých se ubytovali. Implementovaná chyba spočívá v tom, že určitá skupina uživatelů narazí na problém s oprávněními, když se pokusí odeslat recenzi. Systém jim oznámí, že nemají dostatečná oprávnění pro přidání recenze, přestože mají být přihlášeni a měli by mít tuto možnost jako součást svých uživatelských práv. Tento problém může být způsoben nesprávnou konfigurací serveru nebo chybou v logice aplikace, která ověřuje oprávnění uživatelů.

Galerie obrázků hotelu trpí problémy s načítáním a někdy zobrazuje obrázky v nesprávném poměru stran nebo vůbec nezobrazuje náhledy.

Stránka hotelu zahrnuje sekci s uživatelskými recenzemi, které jsou načítány prostřednictvím externího API. Chyba se projevuje jako neschopnost stránky správně zobrazit recenze kvůli problémům s timeoutem nebo přerušením síťového připojení. Tento problém simuluje reálné situace, kdy externí služby nejsou dostupné nebo je jejich odezva pomalá, což ovlivňuje celkovou funkcionalitu a uživatelskou zkušenost na stránce.

Po provedení rezervace by měl systém automaticky aktualizovat dostupnost pokojů v daném hotelu. V tomto případě chyba v databázi způsobí, že ačkoliv uživatel dokončí proces rezervace a obdrží potvrzení, stav dostupnosti pokojů v databázi se neaktualizuje správně. To může vést k situaci, kdy je stejný pokoj nabídnut více uživatelům, což způsobuje konflikty v rezervacích a možné přebookování.

|                       | -     |          |                  |
|-----------------------|-------|----------|------------------|
| Bug Type              | Found | Scenario | Closest Scenario |
| Funkční chyba         |       |          |                  |
|                       | Y     | 3        |                  |
| Výkonnostní chyba     |       |          |                  |
| , , , , , , , , , , , | Y     | 20       |                  |
| Funkční chyba         | · · · | 20       |                  |
|                       | Y     | 62       |                  |
| Doznočnostní shuho    | 1     | 02       |                  |
| Bezpečnostní chyba    | •     | 00       |                  |
|                       | A     | 68       |                  |
| Problém s oprávněnín  | n     |          |                  |
|                       |       |          |                  |
|                       |       |          |                  |
|                       |       |          |                  |
|                       |       |          |                  |
|                       | Y     | 108      |                  |
| Vizuální chyba        | •     |          |                  |
|                       | Y     | 35       |                  |
| Cítavá abuba          | I     | 55       |                  |
| Síťová chyba          |       |          |                  |
|                       |       |          |                  |
|                       |       |          |                  |
|                       |       |          |                  |
|                       | Ν     |          |                  |
| Databázová chyba      |       |          |                  |
| <b>,</b>              |       |          |                  |
|                       |       |          |                  |
|                       |       |          |                  |
|                       | Y     | 4        | 2                |
|                       | I     | 4        | ۷.               |

# Time to generate:

| ID | Scenario name                            |
|----|------------------------------------------|
|    | Accessing Car Rental                     |
|    | 1 Section                                |
|    | Input Validation for Rental              |
|    | 2 Details                                |
|    |                                          |
|    | 3 Usability of Date Pickers              |
|    | Performance of Rental                    |
|    | 4 Search Interface                       |
|    | Enabling Car Preferences                 |
|    | 5 Selection                              |
|    | Negative Scenario: No Cars               |
|    | 6 Available                              |
|    | Security of Data                         |
|    | Transmission in Rental                   |
|    | 7 Search                                 |
|    | Accessibility of Rental<br>8 Search Form |
|    |                                          |
|    | Error Handling for Search<br>9 Interface |
|    |                                          |
| 1  | 0 Saving Search Criteria                 |
|    | Performance Under High                   |
| 1  | 1 Traffic                                |
| •  | Multilingual Support for                 |
| 1  | 2 Rental Search                          |
|    |                                          |
| 1  | 3 Real-time Availability Checks          |
|    | User Feedback for                        |
|    | Successful Search                        |
| 1  | 4 Completion                             |
|    | Customization of Rental                  |
| 1  | 5 Search Results                         |
|    | Displaying Matched Car                   |
| 1  | 6 Options                                |
|    |                                          |
| 1  | 7 Filtering Cars by Preferences          |
|    |                                          |
| 1  | 8 Selecting Additional Add-ons           |
|    | Usability of Car Selection               |
| 1  | 9 and Add-ons Interface                  |
| _  | Updating Booking Summary                 |
| 2  | 0 with Selected Options                  |
|    | Performance of Options                   |
| 2  | Selection and Summary                    |
| 2  | 1 Update<br>Negative Scenario: Add-ons   |
| 2  | 2 Not Available                          |
| Z  |                                          |

|    | Security of Data              |
|----|-------------------------------|
|    | Transmission in Add-ons       |
| 23 | Selection                     |
|    | Accessibility of Selection    |
| 24 | Process                       |
|    | Error Handling in             |
|    | Preferences and Add-ons       |
| 25 | Selection                     |
|    | Confirmation Before           |
| 26 | Finalizing Selection          |
|    | Modification of Preferences   |
| 27 | and Add-ons                   |
|    | Price Adjustment with Add-    |
| 28 | on Selection                  |
|    | Review of Terms for           |
| 29 | Selected Add-ons              |
|    | User Feedback for             |
| 30 | Unavailable Preferences       |
|    | Accessing Car Model           |
| 31 | Descriptions                  |
|    | Completeness of Car Model     |
| 32 | Information                   |
|    | Usability of Car Description  |
| 33 | Interface                     |
|    | Performance of Description    |
| 34 | Loading                       |
|    |                               |
| 35 | Visual Aids in Descriptions   |
|    | Comparison Feature for Car    |
| 36 | Models                        |
|    | Accuracy and Up-to-date       |
| 37 | Information                   |
|    | Negative Scenario: Missing    |
| 38 | Information                   |
|    | Security of Information       |
| 39 | Display                       |
|    | User Feedback for             |
| 40 | Descriptions                  |
|    | Accessibility of Descriptions |
| 41 | for Disabled Users            |
|    | Language Support for          |
| 42 | Descriptions                  |
|    | Error Handling for            |
| 43 | Descriptions Access           |
|    | Sharing Option for Car        |
| 44 | Descriptions                  |
|    | Updating Preferences Based    |
| 45 | on Descriptions               |
|    |                               |
| 46 | Initiating Price Comparison   |
|    | Accuracy of Price             |
| 47 | Information                   |
|    |                               |

|                                                                      | Comprehensive Provider                                                                                                    |
|----------------------------------------------------------------------|----------------------------------------------------------------------------------------------------|
| 48                                                                   | Coverage                                                                                                    |
|                                                                      | Usability of Price                                                                                                    |
| 49                                                                   | Comparison Interface                                                                                                    |
|                                                                      | Performance of Price                                                                                                    |
| 50                                                                   | Comparison Feature                                                                                                    |
|                                                                      | Negative Scenario: Identical                                                                                                    |
| 51                                                                   | Pricing                                                                                                    |
|                                                                      | Security of Price Comparison                                                                                                    |
| 52                                                                   | Data                                                                                                    |
|                                                                      | Accessibility of Price                                                                                                    |
| 53                                                                   | Comparison                                                                                                    |
|                                                                      | Error Handling in Price                                                                                                    |
| 54                                                                   | Comparison                                                                                                    |
|                                                                      | Provider Ratings and                                                                                                    |
| 55                                                                   | Reviews in Comparison                                                                                                    |
|                                                                      | Updating Comparison Based                                                                                                    |
| 56                                                                   | on Preferences                                                                                                    |
|                                                                      | Sharing Price Comparison                                                                                                    |
| 57                                                                   | Results                                                                                                    |
| 01                                                                   |                                                                                                    |
| 58                                                                   | Saving Price Comparisons                                                                                                    |
|                                                                      | Filter and Sort Options in                                                                                                    |
| 59                                                                   | Price Comparison                                                                                                    |
|                                                                      | Direct Booking from Price                                                                                                    |
| 60                                                                   | Comparison                                                                                                    |
| 00                                                                   | Companson                                                                                                    |
|                                                                      |                                                                                                    |
| 61                                                                   | Accessing Rental Summary                                                                                                    |
| 61                                                                   | Accessing Rental Summary                                                                                                    |
|                                                                      | Accuracy of Rental Summary                                                                                                    |
|                                                                      | Accuracy of Rental Summary<br>Details                                                                                                    |
| 62                                                                   | Accuracy of Rental Summary<br>Details<br>Usability of Summary Page                                                                                                    |
| 62                                                                   | Accuracy of Rental Summary<br>Details<br>Usability of Summary Page<br>on Various Devices                                                                                                    |
| 62<br>63                                                             | Accuracy of Rental Summary<br>Details<br>Usability of Summary Page<br>on Various Devices<br>Performance of Summary                                                                                                    |
| 62<br>63                                                             | Accuracy of Rental Summary<br>Details<br>Usability of Summary Page<br>on Various Devices<br>Performance of Summary<br>Generation                                                                                                    |
| 62<br>63<br>64                                                       | Accuracy of Rental Summary<br>Details<br>Usability of Summary Page<br>on Various Devices<br>Performance of Summary<br>Generation<br>Detailed Breakdown of Costs                                                                                                    |
| 62<br>63<br>64                                                       | Accuracy of Rental Summary<br>Details<br>Usability of Summary Page<br>on Various Devices<br>Performance of Summary<br>Generation<br>Detailed Breakdown of Costs<br>in Summary                                                                                                    |
| 62<br>63<br>64<br>65                                                 | Accuracy of Rental Summary<br>Details<br>Usability of Summary Page<br>on Various Devices<br>Performance of Summary<br>Generation<br>Detailed Breakdown of Costs<br>in Summary<br>Modification Options from                                                                                                    |
| 62<br>63<br>64<br>65                                                 | Accuracy of Rental Summary<br>Details<br>Usability of Summary Page<br>on Various Devices<br>Performance of Summary<br>Generation<br>Detailed Breakdown of Costs<br>in Summary<br>Modification Options from<br>Summary                                                                                                    |
| 62<br>63<br>64<br>65<br>66                                           | Accuracy of Rental Summary<br>Details<br>Usability of Summary Page<br>on Various Devices<br>Performance of Summary<br>Generation<br>Detailed Breakdown of Costs<br>in Summary<br>Modification Options from<br>Summary<br>Confirming Accuracy Before                                                                                                    |
| 62<br>63<br>64<br>65<br>66                                           | Accuracy of Rental Summary<br>Details<br>Usability of Summary Page<br>on Various Devices<br>Performance of Summary<br>Generation<br>Detailed Breakdown of Costs<br>in Summary<br>Modification Options from<br>Summary<br>Confirming Accuracy Before<br>Proceeding                                                                                                    |
| 62<br>63<br>64<br>65<br>66<br>67                                     | Accuracy of Rental Summary<br>Details<br>Usability of Summary Page<br>on Various Devices<br>Performance of Summary<br>Generation<br>Detailed Breakdown of Costs<br>in Summary<br>Modification Options from<br>Summary<br>Confirming Accuracy Before<br>Proceeding<br>Security of Data in Rental                                                                                                    |
| 62<br>63<br>64<br>65<br>66<br>67                                     | Accuracy of Rental Summary<br>Details<br>Usability of Summary Page<br>on Various Devices<br>Performance of Summary<br>Generation<br>Detailed Breakdown of Costs<br>in Summary<br>Modification Options from<br>Summary<br>Confirming Accuracy Before<br>Proceeding<br>Security of Data in Rental<br>Summary                                                                                                    |
| 62<br>63<br>64<br>65<br>66<br>67<br>68                               | Accuracy of Rental Summary<br>Details<br>Usability of Summary Page<br>on Various Devices<br>Performance of Summary<br>Generation<br>Detailed Breakdown of Costs<br>in Summary<br>Modification Options from<br>Summary<br>Confirming Accuracy Before<br>Proceeding<br>Security of Data in Rental<br>Summary<br>Accessibility of Rental                                                                                                    |
| 62<br>63<br>64<br>65<br>66<br>67<br>68                               | Accuracy of Rental Summary<br>Details<br>Usability of Summary Page<br>on Various Devices<br>Performance of Summary<br>Generation<br>Detailed Breakdown of Costs<br>in Summary<br>Modification Options from<br>Summary<br>Confirming Accuracy Before<br>Proceeding<br>Security of Data in Rental<br>Summary<br>Accessibility of Rental<br>Summary Information                                                                                                    |
| 62<br>63<br>64<br>65<br>66<br>67<br>68                               | Accuracy of Rental Summary<br>Details<br>Usability of Summary Page<br>on Various Devices<br>Performance of Summary<br>Generation<br>Detailed Breakdown of Costs<br>in Summary<br>Modification Options from<br>Summary<br>Confirming Accuracy Before<br>Proceeding<br>Security of Data in Rental<br>Summary<br>Accessibility of Rental                                                                                                    |
| 62<br>63<br>64<br>65<br>66<br>67<br>68<br>68<br>69                   | Accuracy of Rental Summary<br>Details<br>Usability of Summary Page<br>on Various Devices<br>Performance of Summary<br>Generation<br>Detailed Breakdown of Costs<br>in Summary<br>Modification Options from<br>Summary<br>Confirming Accuracy Before<br>Proceeding<br>Security of Data in Rental<br>Summary<br>Accessibility of Rental<br>Summary<br>Information<br>Error Handling for Summary<br>Display                                                                                                    |
| 62<br>63<br>64<br>65<br>66<br>67<br>68<br>68<br>69                   | Accuracy of Rental Summary<br>Details<br>Usability of Summary Page<br>on Various Devices<br>Performance of Summary<br>Generation<br>Detailed Breakdown of Costs<br>in Summary<br>Modification Options from<br>Summary<br>Confirming Accuracy Before<br>Proceeding<br>Security of Data in Rental<br>Summary<br>Accessibility of Rental<br>Summary Information<br>Error Handling for Summary                                                                                                    |
| 62<br>63<br>64<br>65<br>66<br>67<br>68<br>69<br>70                   | Accuracy of Rental Summary<br>Details<br>Usability of Summary Page<br>on Various Devices<br>Performance of Summary<br>Generation<br>Detailed Breakdown of Costs<br>in Summary<br>Modification Options from<br>Summary<br>Confirming Accuracy Before<br>Proceeding<br>Security of Data in Rental<br>Summary<br>Accessibility of Rental<br>Summary Information<br>Error Handling for Summary<br>Display<br>Language Support for Rental<br>Summary                                                                                       |
| 62<br>63<br>64<br>65<br>66<br>67<br>68<br>69<br>70                   | Accuracy of Rental Summary<br>Details<br>Usability of Summary Page<br>on Various Devices<br>Performance of Summary<br>Generation<br>Detailed Breakdown of Costs<br>in Summary<br>Modification Options from<br>Summary<br>Confirming Accuracy Before<br>Proceeding<br>Security of Data in Rental<br>Summary<br>Accessibility of Rental<br>Summary Information<br>Error Handling for Summary<br>Display<br>Language Support for Rental                                                                                                  |
| 62<br>63<br>64<br>65<br>66<br>67<br>68<br>69<br>70<br>71             | Accuracy of Rental Summary<br>Details<br>Usability of Summary Page<br>on Various Devices<br>Performance of Summary<br>Generation<br>Detailed Breakdown of Costs<br>in Summary<br>Modification Options from<br>Summary<br>Confirming Accuracy Before<br>Proceeding<br>Security of Data in Rental<br>Summary<br>Accessibility of Rental<br>Summary Information<br>Error Handling for Summary<br>Display<br>Language Support for Rental<br>Summary                                                                                       |
| 62<br>63<br>64<br>65<br>66<br>67<br>68<br>69<br>70<br>71             | Accuracy of Rental Summary<br>Details<br>Usability of Summary Page<br>on Various Devices<br>Performance of Summary<br>Generation<br>Detailed Breakdown of Costs<br>in Summary<br>Modification Options from<br>Summary<br>Confirming Accuracy Before<br>Proceeding<br>Security of Data in Rental<br>Summary<br>Accessibility of Rental<br>Summary<br>Accessibility of Rental<br>Summary Information<br>Error Handling for Summary<br>Display<br>Language Support for Rental<br>Summary<br>Review of Terms and                          |
| 62<br>63<br>64<br>65<br>66<br>67<br>68<br>69<br>70<br>71<br>71<br>72 | Accuracy of Rental Summary<br>Details<br>Usability of Summary Page<br>on Various Devices<br>Performance of Summary<br>Generation<br>Detailed Breakdown of Costs<br>in Summary<br>Modification Options from<br>Summary<br>Confirming Accuracy Before<br>Proceeding<br>Security of Data in Rental<br>Summary<br>Accessibility of Rental<br>Summary<br>Accessibility of Rental<br>Summary Information<br>Error Handling for Summary<br>Display<br>Language Support for Rental<br>Summary<br>Review of Terms and<br>Conditions in Summary |

| Feedback Option for Rental       |
|----------------------------------|
| 74 Summary Content               |
| Real-time Updates to             |
| Summary for Availability         |
| 75 Changes                       |
|                                  |
| 76 Initiation of Payment Process |
| Payment Information              |
| 77 Submission and Validation     |
| Security Measures in             |
| 78 Payment Process               |
|                                  |
| Usability of Payment             |
| 79 Interface on Various Devices  |
| Performance of Payment           |
| 80 Processing                    |
| ou riccessing                    |
| 81 Handling Payment Failures     |
|                                  |
| Confirmation of Booking and      |
| 82 Payment                       |
| Error Handling in Payment        |
| 83 Process                       |
| Accessibility of Payment         |
| 84 Process                       |
| Application of Promotional       |
| 85 Codes or Discounts            |
| Modification Options Before      |
| 86 Final Payment                 |
| Multilingual Support for         |
| 87 Payment Process               |
| Receipt and Record of            |
| 88 Transaction                   |
| Customer Support Access          |
| 89 During Payment                |
| Real-time Updates and Final      |
| 90 Price Verification            |
| Accessing Booking History        |
| 91 for Modification              |
| Display of Modification and      |
| 92 Cancellation Options          |
| Usability of Modification        |
| 93 Interface                     |
| Processing Booking               |
| 94 Modifications                 |
| Processing Booking               |
| 95 Cancellations                 |
|                                  |
| Security of Modification and     |
| 96 Cancellation Requests         |
| Performance of Modification      |
| 97 and Cancellation Actions      |
| Error Handling in                |
| Modification and                 |
| 98 Cancellation                  |
|                                  |

| Refund and Fee Information<br>99 for Cancellations    |
|-------------------------------------------------------|
|                                                       |
| Accessibility of Modification<br>100 and Cancellation |
| Customer Support for                                  |
| 101 Booking Changes                                   |
| Confirmation Emails for                               |
| 102 Changes                                           |
| Modifying Additional Options                          |
| 103 and Add-ons                                       |
| Cancellation Policy and                               |
| 104 Deadlines Information                             |
| User Feedback Mechanism                               |
| 105 for Process Improvement                           |
|                                                       |
|                                                       |
|                                                       |
|                                                       |
|                                                       |
|                                                       |
|                                                       |
|                                                       |
|                                                       |
|                                                       |
|                                                       |
|                                                       |
|                                                       |
|                                                       |
|                                                       |
|                                                       |
|                                                       |
|                                                       |
|                                                       |
|                                                       |
|                                                       |
|                                                       |
|                                                       |
|                                                       |
|                                                       |
|                                                       |
|                                                       |
|                                                       |
|                                                       |
|                                                       |
|                                                       |
|                                                       |
|                                                       |
|                                                       |
|                                                       |
|                                                       |
|                                                       |

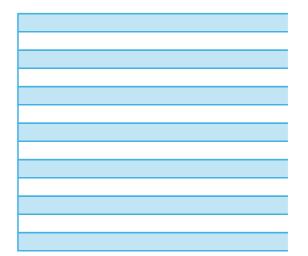

### Description

Verify users can easily access the Car Rental section.

Test validation of rental location and date fields.

Assess the usability of date pickers for selecting rental dates.

Evaluate loading time and responsiveness of the car rental search interface.

Confirm car preferences can be selected after initial details are input.

Test system response when no cars are available for selected details.

Ensure all personal and search data is transmitted securely.

Verify the car rental search form is accessible to users with disabilities.

Assess error handling and user feedback within the search interface.

Test if the system allows users to save their rental search criteria.

Evaluate the car rental search functionality under high user traffic.

Verify the rental search interface supports multiple languages.

Ensure the system checks and displays real-time car availability.

Provide clear user feedback upon successful search completion.

Test the ability to customize and filter search results.

Verify that cars matching the user's preferences are displayed.

Test the effectiveness of filtering cars based on user preferences.

Confirm users can choose additional rental options and services.

Assess the usability of the interface for selecting car preferences and add-ons.

Ensure the booking summary updates in real-time to reflect chosen options.

Evaluate the performance and response time of the selection process and summary update.

Test system behavior when certain add-ons are not available at the chosen location.

Ensure the security of data transmission during add-ons selection.

Verify the car preferences and add-ons selection process is accessible.

Test error handling during car preferences and add-ons selection.

Confirm users receive a prompt to review selections before finalizing.

Test the flexibility to modify car preferences and add-on selections.

Ensure price adjustments reflect the selection of additional add-ons accurately.

Verify users can review terms and conditions for selected add-ons.

Provide clear user feedback for unavailable car preferences.

Verify users can access detailed descriptions of car models.

Ensure all relevant details are provided for each car model.

Assess the usability and accessibility of the car model descriptions interface.

Evaluate the loading time and responsiveness when accessing car model descriptions.

Confirm the presence of visual aids (e.g., images, diagrams) in car descriptions.

Test if users can compare different car models directly.

Ensure that car model descriptions are accurate and reflect current offerings.

Verify system behavior when information on certain car models is incomplete.

Ensure the security of data transmission for car model descriptions.

Assess if users can leave feedback or ask questions about car models.

Verify car model descriptions are accessible to users with disabilities.

Test the multilingual support for car model descriptions.

Assess error handling when accessing car model descriptions.

Test if users can share car model descriptions with others.

Verify users can update their rental preferences based on car model descriptions.

Verify users can easily initiate a price comparison for selected cars.

Ensure the price comparison accurately reflects current rates from providers.

Test the breadth of rental providers included in the price comparison.

Assess the usability and readability of the price comparison interface.

Evaluate the loading time and responsiveness of the price comparison feature.

Test system behavior when multiple providers offer identical pricing.

Ensure secure transmission of data within the price comparison feature.

Verify the price comparison feature is accessible to users with disabilities.

Assess error handling and user feedback within the price comparison feature.

Include provider ratings and reviews in the price comparison.

Test if users can adjust preferences and see updated comparisons in real-time.

Verify users can share their price comparison results with others.

Test if users can save their price comparison results for later reference.

Assess the availability of filtering and sorting options within the comparison.

Confirm users can book directly from the price comparison results.

Verify users can access a detailed summary before booking confirmation.

Ensure the rental summary accurately reflects user selections.

Assess the rental summary page's usability across different devices.

Evaluate the loading time and responsiveness when generating the rental summary.

Test if the rental summary provides a detailed breakdown of all costs.

Confirm users can easily modify their rental choices from the summary page.

Verify that users review and confirm the accuracy of the rental summary.

Ensure the security of personal and rental data in the summary phase.

Verify the rental summary information is accessible to users with disabilities.

Assess error handling and user feedback when the rental summary fails to load.

Test the multilingual support for the rental summary page.

Ensure terms and conditions are included or linked in the rental summary.

Test if users can save or print the rental summary for their records.

Verify users can provide feedback on the rental summary content or layout.

Confirm summary updates for any real-time changes in car availability or pricing.

Verify the transition to the payment process after rental summary confirmation.

Test the submission and validation of payment information.

Ensure all payment transactions are secure and encrypted.

Assess the payment interface's usability across different devices.

Evaluate the speed and efficiency of payment processing.

Test system behavior and user guidance during payment failures.

Confirm users receive immediate booking and payment confirmation.

Assess error handling capabilities within the payment process.

Verify the payment process is accessible to users with disabilities.

Test the application and validation of promotional codes during payment.

Confirm users can modify rental details or payment information before finalizing.

Ensure the payment process supports multiple languages.

Verify users receive a receipt or record of the transaction.

Test accessibility of customer support options during the payment process.

Ensure final price verification and any real-time updates are handled in payment.

Verify users can access their booking history to modify or cancel bookings.

Ensure options for modification and cancellation are clearly presented.

Assess the usability of the booking modification interface.

Test the processing and confirmation of booking modifications.

Confirm the system processes and confirms booking cancellations accurately.

Ensure modification and cancellation requests are processed securely.

Evaluate performance and response time for modifications and cancellations.

Test system behavior and user guidance when errors occur.

Verify users are informed about any applicable cancellation fees or refunds.

Ensure the booking modification and cancellation processes are accessible.

Test availability and accessibility of customer support during changes.

Confirm users receive email confirmation for any booking changes.

Test the ability to modify additional rental options and add-ons.

Ensure the cancellation policy and any deadlines are clearly communicated.

Provide a mechanism for users to give feedback on the modification process.

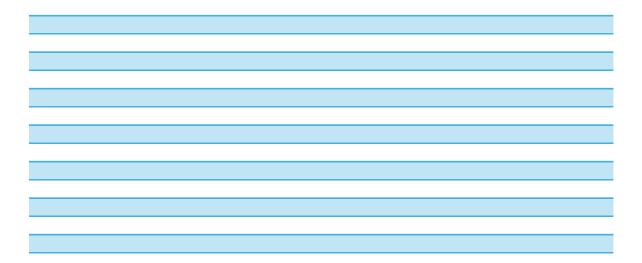

## Details

Users navigate to the "Car Rentals" section from the homepage or navigation menu. The car rental search interface is displayed.

Enter invalid data (e.g., past dates for pick-up/drop-off, special characters in location) to ensure the system validates inputs properly.

Date pickers for pick-up and drop-off should be easy to use, allowing users to select dates without confusion or errors.

The interface, including location input and date selection, should load promptly and respond quickly to user inputs, ensuring a smooth experience.

Once a user inputs rental location and dates, the system should enable selection of car preferences (e.g., car size, type, model).

Enter details leading to no available cars (e.g., a remote location, high-demand dates) to check if the system offers alternatives or notifications.

Data transmission during the car rental search process, especially personal data and search criteria, should be encrypted.

The search form, including location and date inputs, should be fully accessible, supporting screen readers and keyboard navigation.

In case of errors during search (e.g., server issues, invalid inputs), the system should provide clear, actionable feedback to the user.

Users should have the option to save their rental search criteria for future visits, improving ease of use and efficiency.

Simulate high traffic to assess if search functionality slows down or fails, ensuring the system is robust and scalable.

The car rental search interface, including all labels and instructions, should be available in the user's selected language.

When selecting rental details, the system should verify real-time availability of cars to prevent overbooking or selection of unavailable options.

After entering all necessary details and conducting a search, the system should indicate that the search has been successfully completed.

After completing a search, users should be able to customize and filter results based on additional preferences like car features or rental company.

After specifying car type or model preferences, the system should display a list of available cars that match these preferences.

The filtering mechanism should accurately narrow down car options based on selected preferences such as car type, size, or model.

Users should be able to select add-ons like rental car insurance, GPS, child seats, or additional drivers, and have these reflected in the booking summary.

The interface for choosing car preferences and additional services should be user-friendly, clearly categorized, and easy to navigate on all devices.

As users select their car and add-ons, the booking summary should dynamically update to include all selected options and the total price.

Selecting car preferences and add-ons should result in immediate updates to the booking summary without significant delays or performance issues.

Attempt to select add-ons that are unavailable for the specific rental location to check if the system provides alternatives or notifications.

Data involved in selecting car preferences and add-ons, especially personal choices and modifications, should be securely transmitted.

The process of selecting car preferences and add-ons should support accessibility tools like screen readers and keyboard navigation.

If errors occur when selecting preferences or add-ons (e.g., server issues), the system should provide clear feedback and recovery options.

Before proceeding to payment, users should be prompted to review their car and add-on selections, ensuring all choices are intentional.

Users should be able to easily modify their car type, model preferences, and selected add-ons before finalizing the booking.

The total price in the booking summary should adjust accordingly when users select or remove addons, accurately reflecting the final cost.

Users should have the option to review detailed terms, conditions, and costs for any chosen add-ons before finalizing their selection.

If selected car preferences are unavailable, the system should offer feedback and suggest available alternatives.

Users exploring available car models should be presented with an option to view detailed descriptions including specs like passenger capacity, and fuel efficiency.

Detailed descriptions for car models should include all necessary information such as passenger capacity, luggage space, fuel efficiency, and any additional features.

The interface for viewing car model descriptions should be user-friendly, easily navigable, and accessible on various devices.

Accessing detailed descriptions of car models should be quick and efficient, with minimal delays in displaying the information.

Car model descriptions should include high-quality images or diagrams to help users visualize the car's features and capacity.

Users should have the option to compare detailed descriptions of multiple car models side by side to aid in decision-making.

The information presented in car model descriptions should be up-to-date, accurately reflecting the features and specifications of each model.

Attempt to access descriptions for car models with missing information to check if the system provides a notification or fills in the gaps with available data.

Data transmission involved in fetching and displaying car model descriptions should be secure, protecting against unauthorized access.

Users should be able to easily provide feedback or inquire more about certain car models directly through the description interface.

The car model descriptions, including textual and visual content, should be fully accessible, supporting screen readers and keyboard navigation.

Car model descriptions should be available in multiple languages, catering to a diverse user base. If errors occur while accessing descriptions (e.g., server issues), the system should provide clear feedback and alternatives to the user.

Users interested in specific car models should have the option to share these descriptions via social media or email.

After viewing car model descriptions, users should be able to easily adjust their rental preferences or selections based on the information provided.

After selecting a car model and rental period, users should have a clear option to compare prices across different rental providers.

The displayed prices in the comparison should be up-to-date and match the rates provided by each car rental provider for the specified period.

The comparison should include a wide range of providers, offering users a comprehensive view of available options and pricing.

The interface for comparing prices should be user-friendly, with clear distinctions between providers and prices, accessible on all devices.

Accessing the price comparison should be quick and efficient, with minimal delays in displaying the information, ensuring a smooth experience.

If several providers list the same price for a rental, verify the system presents these options equally or provides additional criteria for comparison.

Data involved in fetching and displaying price comparisons, especially if user-specific preferences are included, should be securely handled.

The price comparison feature should be accessible, supporting screen readers and keyboard navigation, with all elements properly labeled.

If errors occur while fetching price data (e.g., server issues, provider API failures), the system should provide clear feedback to the user.

Alongside price information, user ratings and reviews of each provider should be displayed to help users make more informed decisions.

After initially viewing a price comparison, users should be able to change preferences (e.g., rental period, car type) and see updated results.

Users should have the option to share price comparison results via social media, email, or other platforms.

Users interested in reviewing comparison results at a later time should have the option to save these results within their profile.

Users should be able to filter and sort price comparison results based on criteria like price, provider rating, or car features.

After finding the best deal through price comparison, users should have a straightforward path to proceed with booking the selected offer.

After selecting a car and any additional options, users should be guided to a summary page detailing their rental choices, including location, dates, and total price.

The summary should accurately list all user selections, including car model, rental period, chosen add-ons, and correctly calculate the total price.

The rental summary page should be easily readable and navigable on desktop, tablet, and smartphone screens, with clear option to proceed or modify the booking.

Generating the rental summary should be quick and efficient, with minimal delays, ensuring a smooth transition towards booking confirmation.

The summary should include a detailed cost breakdown, including base rental rate, charges for additional options, taxes, and any applicable discounts.

Users should have the option to return to previous steps and modify their car selection or add-ons directly from the summary page.

Before proceeding to payment, users should be prompted to review the rental summary for accuracy and confirm that all details are correct.

Data displayed and transmitted during the summary review, especially personal information and rental details, should be securely handled.

The rental summary, including details and cost breakdown, should be fully accessible, supporting screen readers and keyboard navigation.

In case of errors preventing the summary from displaying correctly (e.g., server issues), the system should provide clear feedback and options to retry.

The rental summary should be available in multiple languages, aligning with the user's website language settings, to ensure clarity and understanding.

Users should be able to review or access the rental agreement terms and conditions directly from the rental summary page before proceeding.

Users should have the option to save or print the detailed rental summary for future reference, including booking confirmation or proof of reservation.

Users should be able to easily provide feedback on the rental summary, such as clarity of information or suggestions for improvement.

If there are any real-time changes affecting car availability or pricing, the summary should dynamically update to reflect these changes before final confirmation.

After confirming the rental details, users should be seamlessly guided to a secure payment gateway for processing the payment.

Users should be able to enter payment details (credit card, billing address) with the system validating this information accurately.

The payment process should implement strong encryption and security measures to protect user payment information and prevent data breaches.

The payment interface should be user-friendly and fully functional on desktops, tablets, and smartphones, ensuring easy payment submission.

Payment processing should be quick and efficient, with users experiencing minimal delays and receiving prompt feedback on the payment status.

In case of payment failure (e.g., due to card decline or network issues), the system should provide clear feedback and options to retry.

Upon successful payment, users should receive on-screen confirmation and a detailed booking confirmation email including rental details.

If errors occur (e.g., server error, timeout), the system should provide users with clear, actionable feedback and recovery options.

The payment process, including form fields and instructions, should be accessible, supporting screen readers and keyboard navigation.

Users should be able to apply valid promotional codes at payment, with the system correctly applying the discount and updating the total cost.

Before completing the payment, users should have the option to go back and modify rental details or correct payment information if needed.

The payment interface and instructions should be available in the user's selected language, ensuring clarity and understanding throughout.

Along with booking confirmation, users should receive a receipt or transaction record, either onscreen or via email, for their records.

Users should have easy access to customer support or help options during payment in case of questions or issues.

Before payment submission, the system should verify the final price, including any last-minute changes or applied discounts, ensuring accuracy.

Users should easily navigate to their booking history, identifying the specific rental booking they wish to modify or cancel.

Upon selecting a booking, the system should display clear options for either modifying the booking details or proceeding with cancellation.

The interface for modifying booking details, such as dates or car preferences, should be userfriendly and straightforward across various devices.

After a user confirms changes to their booking, the system should process these modifications efficiently, providing confirmation to the user.

Upon user confirmation of a booking cancellation, the system should process the cancellation and update the booking status accordingly.

All user requests to modify or cancel bookings should be handled securely, with user authentication and data encryption as necessary.

Modifications and cancellations should be processed promptly, with minimal wait times for the user, ensuring a smooth experience.

If errors occur during modification or cancellation (e.g., network issues), the system should provide clear instructions or alternatives to the user.

Before confirming a cancellation, users should be clearly informed about any cancellation fees or eligibility for refunds.

The process for modifying or canceling bookings should support accessibility features like keyboard navigation and screen readers.

Users attempting to modify or cancel bookings should have easy access to customer support for assistance with the process.

After successfully modifying or canceling a booking, users should receive an email detailing the changes or confirming the cancellation.

Users should be able to modify selections for additional options like insurance or GPS navigation as part of the booking modification process.

The system should provide users with clear information regarding the cancellation policy, including any deadlines or fees.

After modifying or canceling a booking, users should have the option to provide feedback on the process, aiding in future service improvements.

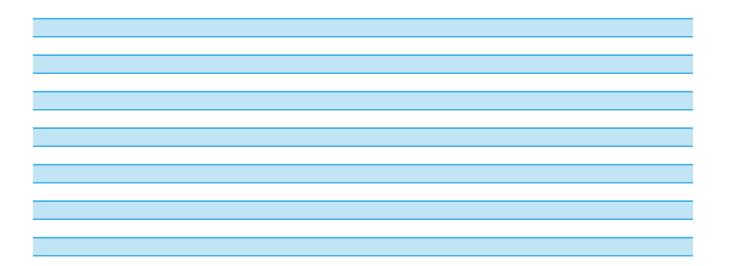

| UseCase ID |
|------------|
| 1          |
| 1          |
| 1          |
| 1          |
| 1          |
| 1          |
| 1          |
| 1          |
| 1          |
| 1          |
| 1          |
| 1          |
| 1          |
| 1          |
| 1          |
| 2          |
| 2          |
| 2          |
| 2          |
| 2          |
| 2          |
| 2          |

| 2     |
|-------|
| 2     |
| 2     |
| 2     |
| 2     |
| <br>2 |
| 2     |
| <br>2 |
| 3     |
| 3     |
| 3     |
| 3     |
| 3     |
| 3     |
| 3     |
| <br>3 |
| 3     |
| <br>3 |
| 3     |
| <br>3 |
| 3     |
| 3     |
| 3     |
| 4     |
| 4     |
|       |

| 4 |
|---|
| 4 |
| 4 |
| 4 |
| 4 |
| 4 |
| 4 |
| 4 |
| 4 |
| 4 |
| 4 |
| 4 |
| 4 |
| 5 |
| 5 |
| 5 |
| 5 |
| 5 |
| 5 |
| 5 |
| 5 |
| 5 |
| 5 |
| 5 |
| 5 |
| 5 |
|   |

| 5 |  |
|---|--|
| 5 |  |
| 6 |  |
| 6 |  |
| 6 |  |
| 6 |  |
| 6 |  |
| 6 |  |
| 6 |  |
| 6 |  |
| 6 |  |
| 6 |  |
| 6 |  |
| 6 |  |
| 6 |  |
| 6 |  |
| 6 |  |
| 7 |  |
| 7 |  |
| 7 |  |
| 7 |  |
| 7 |  |
| 7 |  |
| 7 |  |
| 7 |  |

| 7 |
|---|
| 7 |
| 7 |
| 7 |
| 7 |
| 7 |
| 7 |
|   |
|   |
|   |
|   |
|   |
|   |
|   |
|   |
|   |
|   |
|   |
|   |
|   |
|   |
|   |
|   |
|   |
|   |
|   |
|   |
|   |
|   |
|   |
|   |
|   |
|   |
|   |
|   |
|   |
|   |
|   |
|   |
|   |
|   |
|   |
|   |

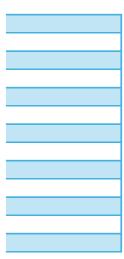

| Bug Num |    |
|---------|----|
|         | 22 |
|         | 23 |
|         | 24 |
|         | 25 |
|         | 26 |
|         | 27 |

| Bug Name                               |
|----------------------------------------|
| Výběr místa vyzvednutí a vrácení auta  |
| Výběr data a času vyzvednutí a vrácení |
| Resetování preferencí vozidla          |
| Kalkulace celkové ceny                 |
|                                        |
| Text s podmínkami pronájmu             |
| Potvrzovací e-mail                     |

## **Bug Description**

Pole pro výběr místa vyzvednutí a vrácení vozidla někdy nezaznamenává zadané informace, nebo se informace resetují po odchodu uživatele ze stránky

Systém umožňuje uživatelům vybrat čas vrácení vozidla, který je před časem vyzvednutí, což by nemělo být možné.

Preferované nastavení vozidla, jako je model nebo přídavné vybavení, se resetuje po navigaci uživatele pryč ze stránky a návratu zpět.

Na stránce pro zadání platebních informací může dojít k odhalení citlivých dat v URL adrese, což představuje vážné bezpečnostní riziko.

Text s podmínkami pronájmu se překrývá s ostatními prvky na stránce, což znemožňuje uživatelům jejich čtení a pochopení.

Po dokončení rezervace systém selhává při odesílání potvrzovacího e-mailu, což uživatele zbavuje jistoty, že byla jejich rezervace úspěšně zaznamenána.

| Bug Type           | Found | Scenario | <b>Closest Scenario</b> |
|--------------------|-------|----------|-------------------------|
| Funkční chyba      |       |          |                         |
|                    | Y     | 10,2     |                         |
| Funkční chyba      |       |          |                         |
|                    | Y     | 3        |                         |
| Konfigurační chyba |       |          |                         |
|                    | Ν     |          | 10                      |
| Bezpečnostní chyba |       |          |                         |
|                    | A     | 20       |                         |
| Vizuální chyba     |       |          |                         |
|                    | Ν     |          |                         |
| Funkční chyba      |       |          |                         |
|                    | Y     | 82       |                         |

| ID chyby |
|----------|
| 1        |
| 2        |
| 3        |
| 4        |
| 5        |
| 6        |
| 7        |
| 8        |
| 9        |

| 10     |
|--------|
| 11     |
| <br>12 |
| 13     |
| 14     |
| 15     |
| 16     |
| 17     |
| 18     |
| 19     |
| 20     |
| 21     |
| 22     |
| 23     |
| 24     |
| 25     |
| 26     |
| 27     |
|        |

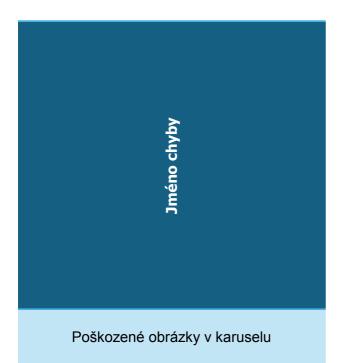

Sekce s uživatelskými recenzemi

Nefunkční odkazy v navigačním baru

Formulář pro přihlášení k odběru novinek

Po kliknutí na článek tipů na cestování stránka přesměruje jinam než má

Zastaralá knihovna způsobí pád aplikace

Nesprávné výsledky vyhledávání

Zpomalení při načítání mapy

Nesprávné zobrazení informací o pokoji

Exponovaná platební data

Oprávnění při přidávání recenzí

Problémy s galerií obrázků hotelu

Problém s načítáním recenzí z externího API

Problém s aktualizací dostupnosti pokojů

Autofill nesprávných letišť

Výběr data v minulosti

Filtr přímých letů

Filtr cenového rozmezí

Skryté detaily letů

Tlačítko pro rezervaci letu

Ztráta uložených letů

Výběr místa vyzvednutí a vrácení auta

Výběr data a času vyzvednutí a vrácení

Resetování preferencí vozidla

Kalkulace celkové ceny

Text s podmínkami pronájmu

Potvrzovací e-mail

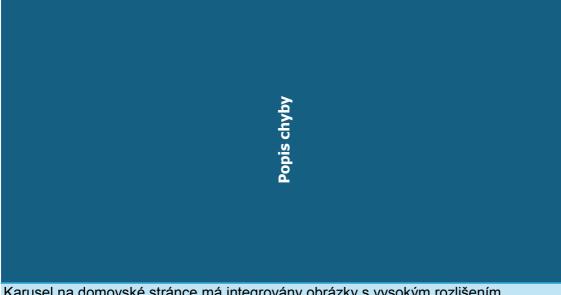

Karusel na domovské stránce má integrovány obrázky s vysokým rozlišením prezentující populární destinace. Chyba se projevuje tak, že místo obrázků se uživateli zobrazují ikony poškozeného obrázku.

Sekce s uživatelskými recenzemi obsahuje textové bloky a obrázky, které se nekorektně překrývají kvůli chybám v CSS stylování nebo nedostatkům v responzivním designu.

Navigační bar obsahuje odkazy vedoucí na různé části webu. U některých odkazů dochází k chybě, kdy jsou uživatelé přesměrováni na neexistující stránky, což vyústí v chybu 404.

Uživatel může zadat svůj e-mail do formuláře pro odběr novinek. Formulář akceptuje e-mail, ale systém selže při odesílání potvrzovacího e-mailu uživateli.

Odkazy na články v sekci nejnovějších cestovních zpráv mají za následek zobrazení článku jenž není ten na který bylo kliknuto

Knihovna, jenž má za úkol spravovat rotaci karuselu způsobí pád aplikace po kliknutí na jeden z rotujících obrázků

Při vyhledávání hotelů podle města, data příjezdu a odjezdu a počtu osob někdy systém zobrazuje výsledky, které neodpovídají zadaným kritériím.

Interaktivní mapa zobrazující polohu hotelů je velmi pomalá při načítání a někdy se dokonce nenačte vůbec, což komplikuje proces výběru hotelu na základě jeho umístění.

Po výběru typu pokoje a pokračování k rezervaci se občas stane, že detaily a cena pokoje neodpovídají původně vybraným specifikacím.

Na stránce pro zadání platebních informací může dojít k odhalení citlivých dat v URL adrese, což představuje vážné bezpečnostní riziko.

Na stránce rezervace hotelů mají uživatelé možnost přidávat recenze na hotely, ve kterých se ubytovali. Implementovaná chyba spočívá v tom, že určitá skupina uživatelů narazí na problém s oprávněními, když se pokusí odeslat recenzi. Systém jim oznámí, že nemají dostatečná oprávnění pro přidání recenze, přestože mají být přihlášeni a měli by mít tuto možnost jako součást svých uživatelských práv. Tento problém může být způsoben nesprávnou konfigurací serveru nebo chybou v logice aplikace, která ověřuje oprávnění uživatelů.

Galerie obrázků hotelu trpí problémy s načítáním a někdy zobrazuje obrázky v nesprávném poměru stran nebo vůbec nezobrazuje náhledy.

Stránka hotelu zahrnuje sekci s uživatelskými recenzemi, které jsou načítány prostřednictvím externího API. Chyba se projevuje jako neschopnost stránky správně zobrazit recenze kvůli problémům s timeoutem nebo přerušením síťového připojení. Tento problém simuluje reálné situace, kdy externí služby nejsou dostupné nebo je jejich odezva pomalá, což ovlivňuje celkovou funkcionalitu a uživatelskou zkušenost na stránce.

Po provedení rezervace by měl systém automaticky aktualizovat dostupnost pokojů v daném hotelu. V tomto případě chyba v databázi způsobí, že ačkoliv uživatel dokončí proces rezervace a obdrží potvrzení, stav dostupnosti pokojů v databázi se neaktualizuje správně. To může vést k situaci, kdy je stejný pokoj nabídnut více uživatelům, což způsobuje konflikty v rezervacích a možné přebookování.

Vyhledávací formulář poskytuje možnost autofill pro vstupní pole letišť. Chyba se projevuje tím, že návrhy někdy obsahují nesprávná nebo neexistující letiště.

Kalendář umožňuje uživatelům vybrat datum odletu, které je v minulosti, což by mělo být omezeno na aktuální a budoucí data.

Filtr pro vyhledávání přímých letů někdy zobrazí lety s mezipřistáními, což je v rozporu s očekáváním uživatele.

Cenový posuvník nesprávně filtruje lety podle ceny, ať už nezobrazuje nejlevnější nabídky nebo nerespektuje nastavený cenový limit.

Rozbalovací sekce s detaily letů má chybu, která někdy způsobí, že se obsah nezobrazí a zůstane skrytý před uživatelem.

Tlačítko "Rezervovat let" občas nereaguje nebo způsobuje pád stránky, což uživatele znemožňuje dokončit rezervaci.

Funkce pro ukládání vyhledaných letů je nespolehlivá a někdy dojde ke ztrátě informací o uložených letech kvůli problémům se správou relací.

Pole pro výběr místa vyzvednutí a vrácení vozidla někdy nezaznamenává zadané informace, nebo se informace resetují po odchodu uživatele ze stránky

Systém umožňuje uživatelům vybrat čas vrácení vozidla, který je před časem vyzvednutí, což by nemělo být možné.

Preferované nastavení vozidla, jako je model nebo přídavné vybavení, se resetuje po navigaci uživatele pryč ze stránky a návratu zpět.

Jak uživatelé vybírají své auto a doplňky, souhrn rezervace by se měl dynamicky aktualizovat, aby zahrnoval všechny vybrané možnosti a celkovou cenu.

Text s podmínkami pronájmu se překrývá s ostatními prvky na stránce, což znemožňuje uživatelům jejich čtení a pochopení.

Po dokončení rezervace systém selhává při odesílání potvrzovacího e-mailu, což uživatele zbavuje jistoty, že byla jejich rezervace úspěšně zaznamenána.

| Typ chyby             | Nalezeno | ID testovacího scénáře | Testovaná stránka   | ID nejbližší scénář |
|-----------------------|----------|------------------------|---------------------|---------------------|
| Vizuální chyba        | A        | 68                     | Domovská<br>stránka |                     |
| Vizuální chyba        | A        | 1.13                   | Domovská<br>stránka |                     |
| Funkční chyba         | A        | 8-13                   | Domovská<br>stránka |                     |
| Funkční chyba         | А        | 88                     | Domovská<br>stránka |                     |
| Funkční chyba         | А        | 101                    | Domovská<br>stránka |                     |
| Konfigurační<br>chyba | А        | 55                     | Domovská<br>stránka |                     |
| Funkční chyba         | А        | 3                      | Rezervace<br>Hotelu |                     |
| Výkonnostní<br>chyba  | A        | 20                     | Rezervace<br>Hotelu |                     |
| Funkční chyba         | А        | 62                     | Rezervace<br>Hotelu |                     |

| Bezpečnostní<br>chyba   | А | 68  | Rezervace<br>Hotelu |
|-------------------------|---|-----|---------------------|
| Problém s<br>oprávněním | A | 108 | Rezervace<br>Hotelu |
| Vizuální chyba          | А | 35  | Rezervace<br>Hotelu |
| Síťová chyba            | Ν |     | Rezervace<br>Hotelu |
| Databázová              | A | 42  | Rezervace<br>Hotelu |

| А | 33,34                                                    | Rezervace<br>letu                                                      |                                                                                                    |
|---|----------------------------------------------------------|------------------------------------------------------------------------|----------------------------------------------------------------------------------------------------|
| А | 56                                                       | Rezervace<br>letu                                                      |                                                                                                    |
| А | 64                                                       | Rezervace<br>letu                                                      |                                                                                                    |
| А | 67                                                       | Rezervace<br>letu                                                      |                                                                                                    |
| А | 78                                                       | Rezervace<br>letu                                                      |                                                                                                    |
| А | 145                                                      | Rezervace<br>letu                                                      |                                                                                                    |
| A | 118,120                                                  | Rezervace<br>letu                                                      |                                                                                                    |
| A | 10,2                                                     | Půjčení<br>Auta                                                        |                                                                                                    |
| А | 3                                                        | Půjčení<br>Auta                                                        |                                                                                                    |
| Ν |                                                          | Půjčení<br>Auta                                                        | 10                                                                                                    |
| А | 20                                                       | Půjčení<br>Auta                                                        |                                                                                                    |
| Ν |                                                          | Půjčení<br>Auta                                                        |                                                                                                    |
| А | 82                                                       | Půjčení<br>Auta                                                        |                                                                                                    |
|   | A<br>A<br>A<br>A<br>A<br>A<br>A<br>A<br>A<br>N<br>A<br>N | A 56   A 64   A 67   A 78   A 145   A 145   A 10,2   A 3   N 20   N 20 | A33,34Rezervace<br>letuA56Rezervace<br>letuA64Rezervace<br>letuA67Rezervace<br>letuA78Rezervace<br>letuA145Rezervace<br>letuA118,120Rezervace<br>letuA10,2Půjčení<br>AutaA3Půjčení<br>AutaA3Půjčení<br>AutaA3Půjčení<br>AutaN20RutaNPůjčení<br>AutaNPůjčení<br>AutaN20Půjčení<br>AutaNPůjčení<br>AutaNPůjčení<br>AutaNPůjčení<br>AutaNPůjčení<br>AutaNPůjčení<br>AutaNPůjčení<br>AutaNPůjčení<br>AutaNPůjčení<br>Auta |

| Přeložený nejbližší scénář |
|----------------------------|
| Pře                        |

Obrázky by měly být vysoce kvalitní, aniž by byly zbytečně velké, což by mohlo ovlivnit dobu načítání. Tato rovnováha je klíčová pro udržení estetického působení a výkonu. Zajistěte, aby se domovská stránka úspěšně načetla se všemi viditelnými prvky: obrázkovým karuselem, navigační lištou, vyhledávacím panelem, uživatelskými recenzemi, tipy na cestování a novinkami, výzvou k odběru.

Výběr možnosti "Speciální nabídky" z navigační lišty by měl uživatele přesměrovat na stránku Speciální nabídky.

Uživatelé by měli krátce po přihlášení k odběru obdržet potvrzovací e-mail, potvrzující jejich přidání do mailingového seznamu.

Kliknutí na článek by mělo vést uživatele k plnému obsahu článku. Navigace k článku by měla fungovat správně.

Kliknutím na obrázek v karuselu by měl být uživatel přenesen na detailní stránku o destinaci nebo nabídce, přičemž URL adresa a obsah stránky by měly odpovídat kontextu kliknutého obrázku. Formulář by měl ověřovat vstupy pro místa, data (pouze budoucí data), počet cestujících (kladná celá čísla) a třídu služby. Neplatné vstupy by měly vyvolat chybové zprávy.

Interaktivní mapa by se měla rychle načíst a umožnit plynulé přiblížení a posun bez záseků nebo chyb.

Po výběru pokoje a služeb by systém měl zobrazit celkové náklady včetně všech dodatečných služeb a daní.

Všechna uživatelská data a platební informace zadané během rezervace by měly být šifrovány a zabezpečeně zpracovány, aby se chránily před únikem dat.

Uživatelé by měli mít možnost vybrat si minulou rezervaci, odeslat numerické hodnocení a písemnou zpětnou vazbu a úspěšně odeslat tuto recenzi.

Interaktivní prvky, jako jsou fotogalerie, tlačítka pro rezervaci nebo mapy, by měly správně fungovat a přiblížit daný hotel uživateli.

Detailní stránka by měla zobrazovat aktuální informace o dostupnosti pokojů, cenách a jakýchkoli speciálních nabídkách nebo slevách.

Začněte psát známé místo do pole odjezdu nebo příjezdu. Systém by měl v reálném čase zobrazit relevantní návrhy odpovídající vstupu.

Zkuste vybrat data, která jsou mimo rozsah zobrazených cenových rozdílů nebo v minulosti. Systém by měl výběr zabránit nebo proti tomu radit.

Použijte filtr mezipřistání k výběru letů bez mezipřistání nebo s jedním či více mezipřistáními. Ověřte, že výsledky vyhledávání se aktualizují tak, aby zobrazovaly pouze lety, které splňují kritéria

Použijte cenový filtr pro nastavení maximální nebo konkrétní cenové hladiny. Výsledky vyhledávání by se měly aktualizovat tak, aby zobrazovaly pouze lety, které spadají do stanoveného cenového Po výběru letu z výsledků vyhledávání se ujistěte, že jsou přesně a komplexně zobrazeny podrobné

informace (časy odletu/příletu, doba trvání, mezipřistání, vybavení).

Vyplňte formulář rezervace všemi potřebnými údaji a doplňkovými službami a poté odeslat. Systém by měl vstup ověřit a pokračovat k výpočtu celkových nákladů.

Pokud existuje limit pro počet vyhledávání nebo letů, které si uživatel může uložit, ověřte, že tento limit je vynucen a uživatelé jsou informováni, když ho dosáhnou. Po uložení ověřte, že uložená kritéria vyhledávání nebo konkrétní údaje o letech přesně odrážejí počáteční výběr uživatele a jsou správně uloženy v jejich profilu.

Uživatelé by měli mít možnost uložit si kritéria vyhledávání pronájmu pro budoucí návštěvy, což zlepšuje snadnost použití a efektivitu. Zadejte neplatná data (např. minulá data pro

vyzvednutí/vrácení, speciální znaky na místě) pro ověření, že systém správně ověřuje vstupy. Výběry datumů pro vyzvednutí a vrácení by měly být snadno použitelné, umožňující uživatelům vybrat data bez zmatku nebo chyb.

Uživatelé by měli mít možnost uložit si kritéria vyhledávání pronájmu pro budoucí návštěvy, což zlepšuje snadnost použití a efektivitu.

Jak uživatelé vybírají své auto a doplňky, souhrn rezervace by se měl dynamicky aktualizovat, aby zahrnoval všechny vybrané možnosti a celkovou cenu.

Po úspěšné platbě by uživatelé měli obdržet potvrzení na obrazovce a podrobný e-mail s potvrzením rezervace včetně údajů o pronájmu.

| -                          |
|----------------------------|
| Homepage                   |
| Hotel Booking System       |
| Flight Page                |
| Car Service                |
| Total                      |
|                            |
| -                          |
| Homepage                   |
| Hotel Booking System       |
|                            |
| Flight Page                |
| Flight Page<br>Car Service |
|                            |

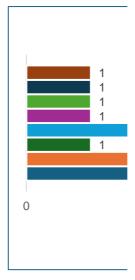

| Vizuální chyba | Funkční chyba      | Databázo                | ová chyba                          |
|----------------|--------------------|-------------------------|------------------------------------|
|                | 2                  | 1                       | 0                                  |
|                | 1                  | 1                       | 1                                  |
|                | 1                  | 5                       | 0                                  |
|                | 1                  | 4                       | 0                                  |
|                | 5                  | 11                      | 1                                  |
|                |                    |                         |                                    |
|                |                    |                         |                                    |
| Vizuální chyba | Funkční chyba      | Databázo                | ová chyba                          |
| Vizuální chyba | Funkční chyba<br>2 | Databázo<br>1           | ová chyba<br>0                     |
| Vizuální chyba |                    | Databázo<br>1<br>1      | ová chyba<br>0<br>1                |
| Vizuální chyba |                    | Databázo<br>1<br>1<br>5 | ová chyba<br>0<br>1<br>0           |
| Vizuální chyba |                    | 1<br>1                  | ová chyba<br>0<br>1<br>0<br>0      |
| Vizuální chyba |                    | 1<br>1                  | ová chyba<br>0<br>1<br>0<br>0<br>1 |

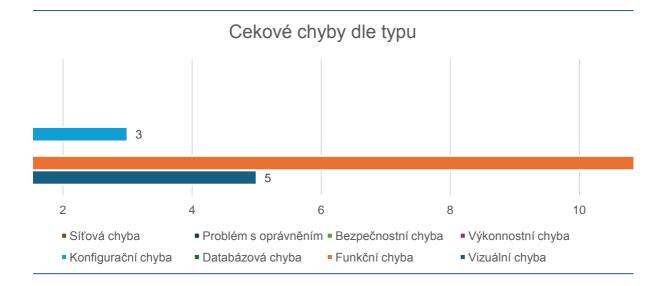

| Konfigurační chyba                          | Výkonnostní chyba                               | Bezpečnostní chyba                          |
|---------------------------------------------|-------------------------------------------------|---------------------------------------------|
| 1                                           | 0                                               | 0                                           |
| 0                                           | 1                                               | 1                                           |
| 1                                           | 0                                               | 0                                           |
| 1                                           | 0                                               | 0                                           |
| 3                                           | 1                                               | 1                                           |
|                                             | Discovered                                      |                                             |
|                                             |                                                 |                                             |
| Konfigurační chyba                          | Výkonnostní chyba                               | Bezpečnostní chyba                          |
| Konfigurační chyba<br>1                     | Výkonnostní chyba<br>0                          | Bezpečnostní chyba<br>0                     |
| Konfiguračni chyba<br>1<br>0                | Výkonnostní chyba<br>0<br>1                     | Bezpečnostní chyba<br>0<br>1                |
| Konfiguračni chyba<br>1<br>0<br>1           | Výkonnostní chyba<br>0<br>1<br>0                | Bezpečnostní chyba<br>0<br>1<br>0           |
| Konfiguračni chyba<br>1<br>0<br>1<br>1<br>0 | Výkonnostní chyba<br>0<br>1<br>0<br>0           | Bezpečnostní chyba<br>0<br>1<br>0<br>0      |
| Konfiguračni chyba<br>1<br>0<br>1<br>0<br>2 | Výkonnostní chyba<br>0<br>1<br>0<br>0<br>0<br>1 | Bezpečnostní chyba<br>0<br>1<br>0<br>0<br>1 |

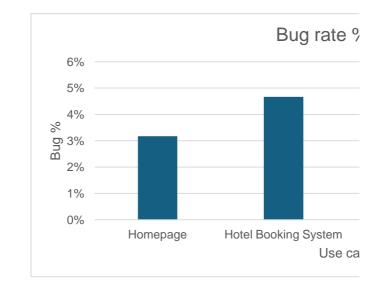

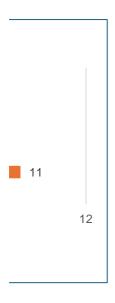

| Problém s oprávněním           | Síťová chyba                                                   | Total bugs                                   | Total scenarios            |
|--------------------------------|----------------------------------------------------------------|----------------------------------------------|----------------------------|
|                                | ) 0                                                            | 4                                            | 126                        |
|                                | 1                                                              | 7                                            | 150                        |
| (                              | ) 0                                                            | 7                                            | 157                        |
|                                | ) 0                                                            | 6                                            | 105                        |
|                                | 1                                                              | 24                                           | 538                        |
|                                |                                                                |                                              |                            |
|                                |                                                                |                                              |                            |
| Problém s oprávněním           | Síťová chyba                                                   | Total bugs                                   | Total discovered           |
| Problém s oprávněním           | Síťová chyba                                                   | Total bugs 4                                 | Total discovered<br>4      |
| Problém s oprávněním           | Síťová chyba<br>)                                              | Total bugs 4<br>4<br>7                       | Total discovered<br>4<br>6 |
| Problém s oprávněním           | <b>Síťová chyba</b><br>0 0<br>0<br>0 0                         | Total bugs<br>4<br>7<br>7                    | 4                          |
| Problém s oprávněním           | Síťová chyba<br>0<br>0<br>0<br>0<br>0<br>0<br>0                | Total bugs   4     4   7     7   7     6   6 | 4                          |
| Problém s oprávněním<br>(<br>( | Síťová chyba<br>0<br>0<br>0<br>0<br>0<br>0<br>0<br>0<br>0<br>0 | 4<br>7<br>7                                  | 4                          |

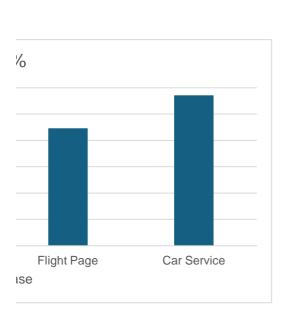

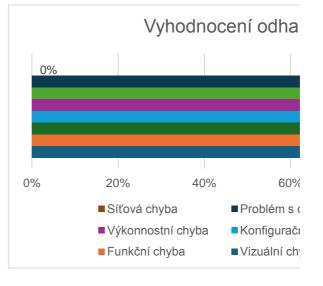

| já moc nevim jak to funguje,<br>ale je to prostě procentuální<br>poměr scenárií vůči bugům<br>Bug rate |
|----------------------------------------------------------------------------------------------------|
| 3%                                                                                                    |
| 5%                                                                                                    |
| 4%                                                                                                    |
| 6%                                                                                                    |
| 4%                                                                                                    |
|                                                                                                    |
| Discovery rate                                                                                         |
| 100%                                                                                                   |
| 86%                                                                                                    |
| 100%                                                                                                   |
| 67%                                                                                                    |
|                                                                                                    |
|                                                                                                    |

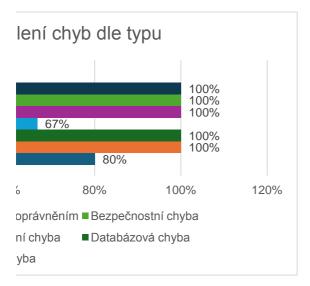